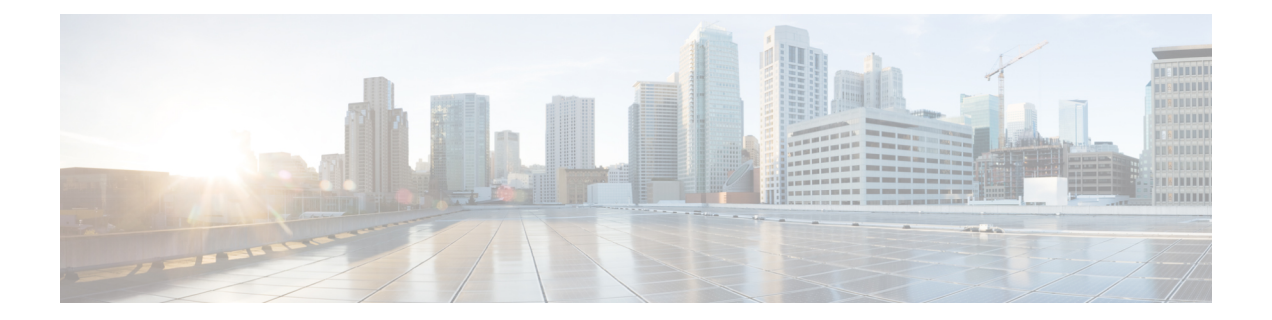

# **Configuring System Message Logging and Smart Logging**

- Finding Feature [Information,](#page-0-0) on page 1
- [Information](#page-0-1) About System Message Logging, on page 1
- How to [Configure](#page-1-0) System Message Logging, on page 2
- How to [Configure](#page-22-0) Smart Logging, on page 23
- Monitoring Logging [Information,](#page-28-0) on page 29
- Additional [References,](#page-28-1) on page 29

# <span id="page-0-0"></span>**Finding Feature Information**

Your software release may not support all the features documented in this module. For the latest caveats and feature information, see Bug Search Tool and the release notes for your platform and software release. To find information about the features documented in this module, and to see a list of the releases in which each feature is supported, see the feature information table at the end of this module.

Use Cisco Feature Navigator to find information about platform support and Cisco software image support. To access Cisco Feature Navigator, go to [http://www.cisco.com/go/cfn.](http://www.cisco.com/go/cfn) An account on Cisco.com is not required.

# <span id="page-0-1"></span>**Information About System Message Logging**

# **System Message Logging Process**

It is possible to configure system message logging on the switch. The switch also supports Smart Logging to capture packet flows based on configured triggers.

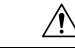

**Caution**

Logging messages to the console at a high rate can cause high CPU utilization and adversely affect how the switch operates.

By default, a switch sends the output from system messages and **debug** privileged EXEC commands to a logging process.

Stack members can trigger system messages. A stack member that generates a system message appends its hostname in the form of *hostname-n*, where *n* is a switch number from 1 to 9, and redirects the output to the logging process on the stack master. Though the stack master is a stack member, it does *not* append its hostname to system messages.

The logging process controls the distribution of logging messages to various destinations, such as the logging buffer, terminal lines, or a UNIX syslog server, depending on your configuration. The process also sends messages to the console.

**Note** The syslog format is compatible with 4.3 BSD UNIX.

When the logging process is disabled, messages are sent only to the console. The messages are sent as they are generated, so message and debug output are interspersed with prompts or output from other commands. On the switches, messages appear on the active consoles after the process that generated them has finished.

You can set the severity level of the messages to control the type of messages displayed on the consoles and each of the destinations. You can time-stamp log messages or set the syslog source address to enhance real-time debugging and management.

You can access logged system messages by using the switch command-line interface (CLI) or by saving them to a properly configured syslog server. The switch software saves syslog messages in an internal buffer on a standalone switch, and in the case of a switch stack, on the stack master. If a standalone switch or the stack master fails, the log is lost unless you had saved it to flash memory.

You can remotely monitor system messages by viewing the logs on a syslog server or by accessing the switch through Telnet, through the console port, or through the Ethernet management port. In a switch stack, all stack member consoles provide the same console output.

# <span id="page-1-2"></span><span id="page-1-0"></span>**How to Configure System Message Logging**

## **Configuring System Message Logging**

It is possible to configure system message logging on the switch.

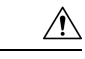

<span id="page-1-1"></span>Logging messages to the console at a high rate can cause high CPU utilization and adversely affect how the switch operates. **Caution**

#### **Related Topics**

System Log [Message](#page-1-1) Format, on page 2 Default System Message Logging [Configuration,](#page-2-0) on page 3

## **System Log Message Format**

System log messages can contain up to 80 characters and a percent sign (%), which follows the optional sequence number or time-stamp information, if configured.

Messages appear in this format:

seq no:timestamp: %facility-severity-MNEMONIC:description (hostname-n) seq no:timestamp: %facility-severity-MNEMONIC:description

The part of the message preceding the percent sign depends on the setting of the **service sequence-numbers**, **service timestamps log datetime**, **service timestamps log datetime** [**localtime**] [**msec**] [**show-timezone**], or **service timestamps log uptime** global configuration command.

#### **Table 1: System Log Message Elements**

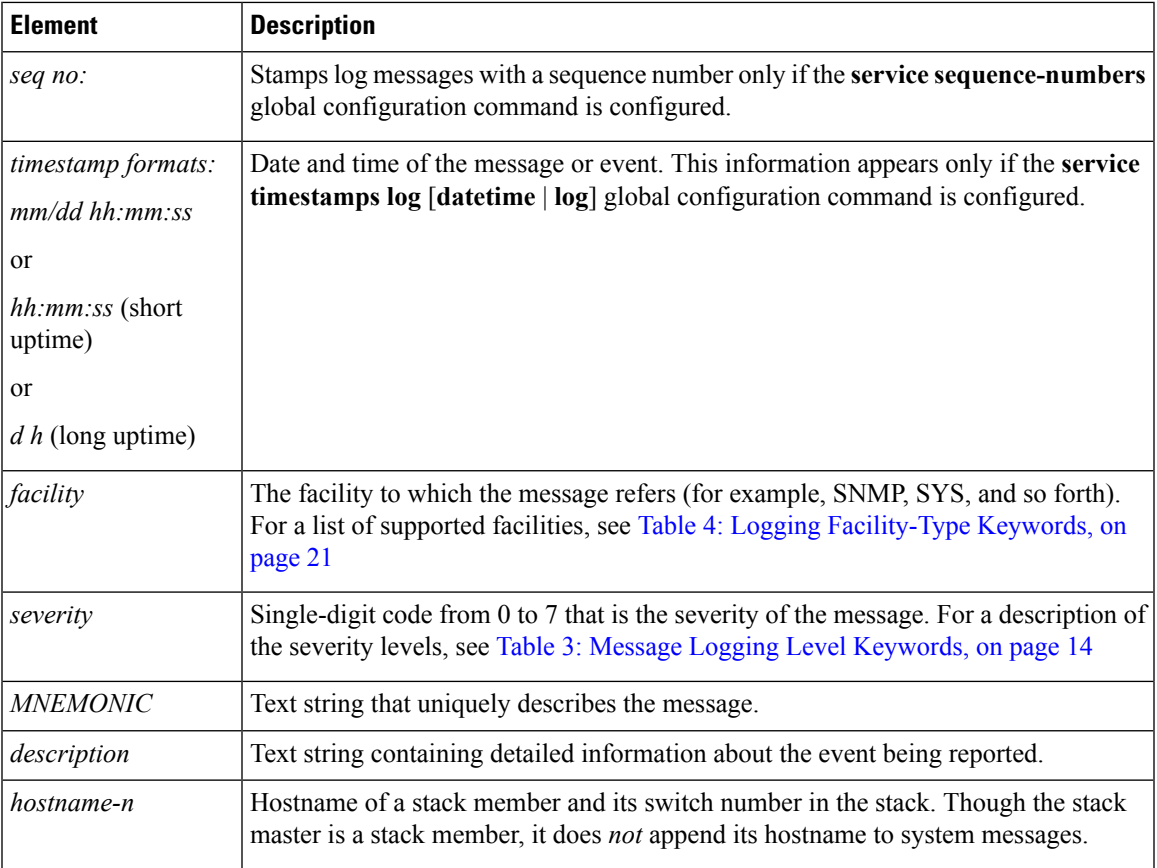

#### **Related Topics**

[Configuring](#page-1-2) System Message Logging, on page 2

## <span id="page-2-0"></span>**Default System Message Logging Configuration**

The features and their default settings of the System Message Logging are shown in the table below.

#### **Table 2: Default System Message Logging Configuration**

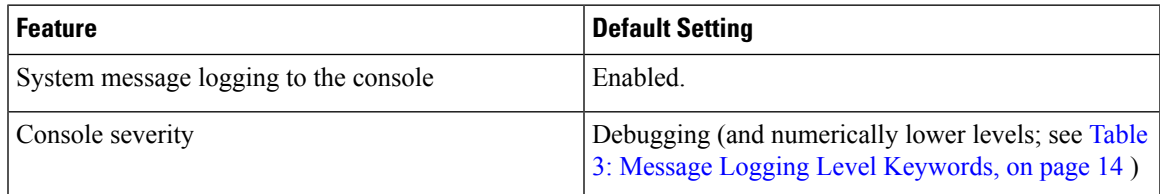

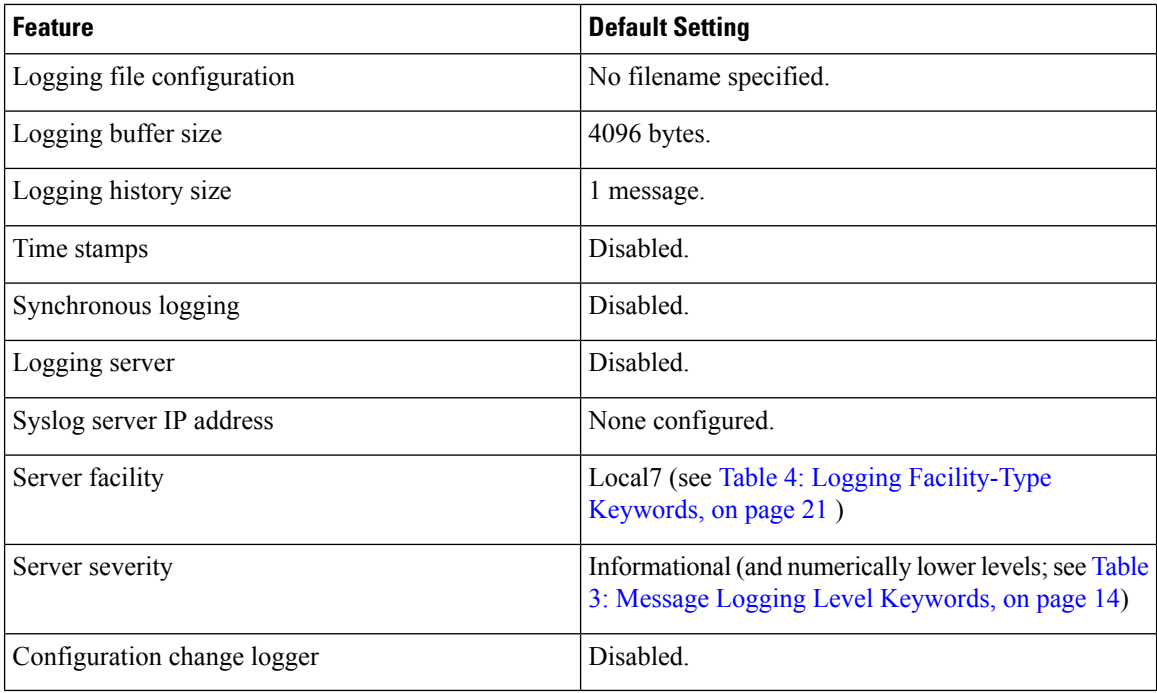

#### **Related Topics**

[Configuring](#page-1-2) System Message Logging, on page 2

# <span id="page-3-0"></span>**Disabling Message Logging**

Follow these steps to disable message logging. This procedure is optional.

#### **Before you begin**

Message logging is enabled by default. It must be enabled to send messages to any destination other than the console. When enabled, log messages are sent to a logging process, which logs messages to designated locations asynchronously to the processes that generated the messages.

### **SUMMARY STEPS**

- **1. enable**
- **2. configure terminal**
- **3. no logging console**
- **4. end**
- **5. show running-config**
- **6. copy running-config startup-config**

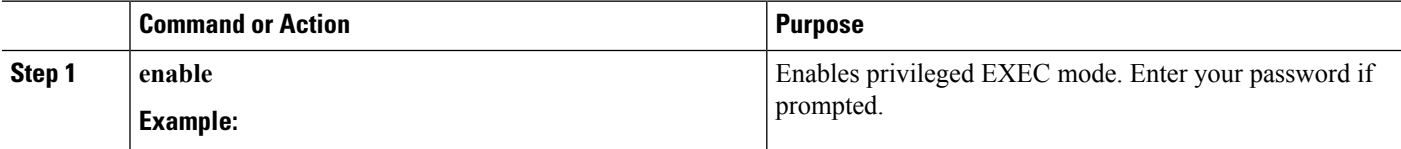

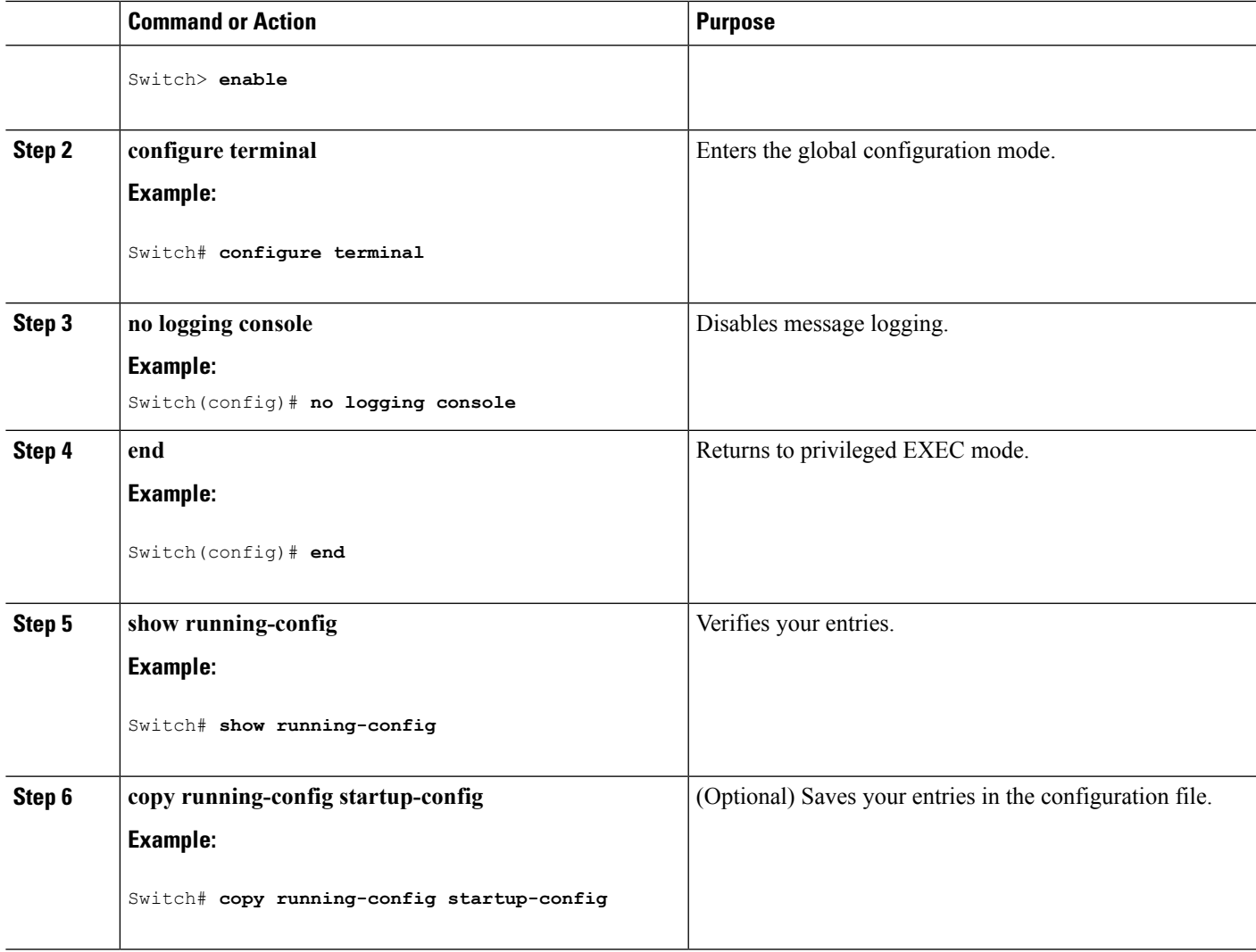

Disabling the logging process can slow down the switch because a process must wait until the messages are written to the console before continuing. When the logging processis disabled, messages appear on the console as soon as they are produced, often appearing in the middle of command output.

The **logging synchronous** global configuration command also affects the display of messages to the console. When this command is enabled, messages appear only after you press Return.

To re-enable message logging after it has been disabled, use the **logging on** global configuration command.

#### **Related Topics**

[Synchronizing](#page-7-0) Log Messages, on page 8

# **Setting the Message Display Destination Device**

If message logging is enabled, you can send messages to specific locations in addition to the console.

Use one or more of the following commands to specify the locations that receive messages. This procedure is optional.

### **SUMMARY STEPS**

- **1. enable**
- **2. configure terminal**
- **3. logging buffered** [*size*]
- **4. logging** [*host*]
- **5. logging file flash:***filename* [*max-file-size* [*min-file-size*]] [*severity-level-number* | *type*]
- **6. end**
- **7. terminal monitor**
- **8. show running-config**
- **9. copy running-config startup-config**

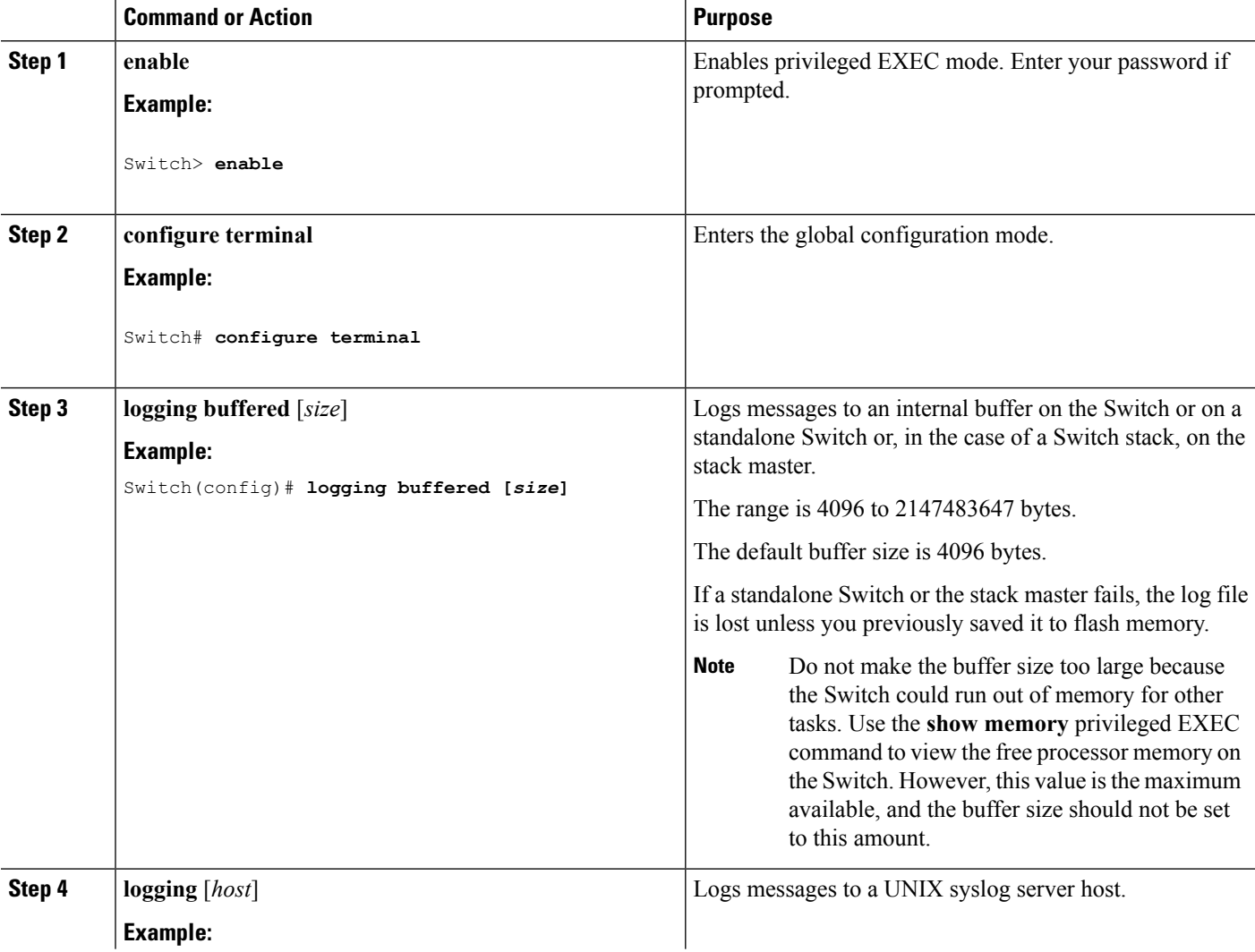

 $\mathbf l$ 

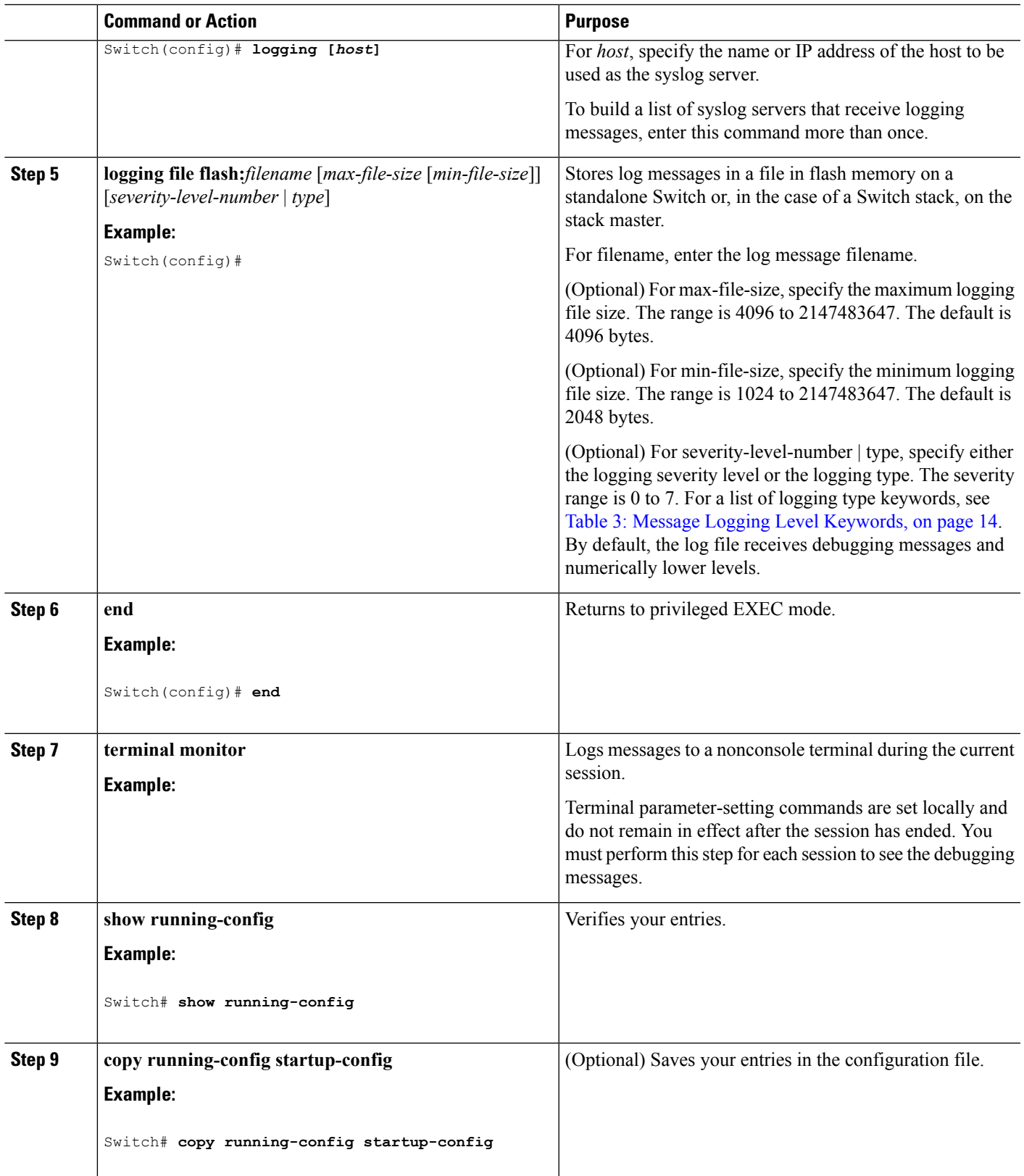

The **logging buffered** global configuration command copies logging messages to an internal buffer. The buffer is circular, so newer messages overwrite older messages after the buffer is full. To display the messages that are logged in the buffer, use the **show logging** privileged EXEC command. The first message displayed is the oldest message in the buffer. To clear the contents of the buffer, use the **clear logging** privileged EXEC command.

Use the **logging eventpower-inline-status**interface configuration command to enable and to disable logging of Power over Ethernet (PoE) events on specific PoE-capable ports. Logging on these ports is enabled by default.

To disable logging to the console, use the **no logging console** global configuration command. To disable logging to a file, use the **no logging file** [*severity-level-number* | *type*] global configuration command.

## <span id="page-7-0"></span>**Synchronizing Log Messages**

You can synchronize unsolicited messages and**debug** privileged EXEC command output with solicited device output and prompts for a specific console port line or virtual terminal line. You can identify the types of messages to be output asynchronously based on the level of severity. You can also configure the maximum number of buffers for storing asynchronous messages for the terminal after which messages are dropped.

When synchronouslogging of unsolicited messages and**debug** command output is enabled, unsolicited device output appears on the console or printed after solicited device output appears or is printed.

Unsolicited messages and **debug** command output appears on the console after the prompt for user input is returned. Therefore, unsolicited messages and **debug** command output are not interspersed with solicited device output and prompts. After the unsolicited messages appear, the console again displays the user prompt.

Follow these steps to configure synchronous logging. This procedure is optional.

### **SUMMARY STEPS**

- **1. enable**
- **2. configure terminal**
- **3. line** [**console** | vty] *line-number* [*ending-line-number*]
- **4. logging synchronous** [**level** [*severity-level* | **all**] | **limit** *number-of-buffers*]
- **5. end**
- **6. show running-config**
- **7. copy running-config startup-config**

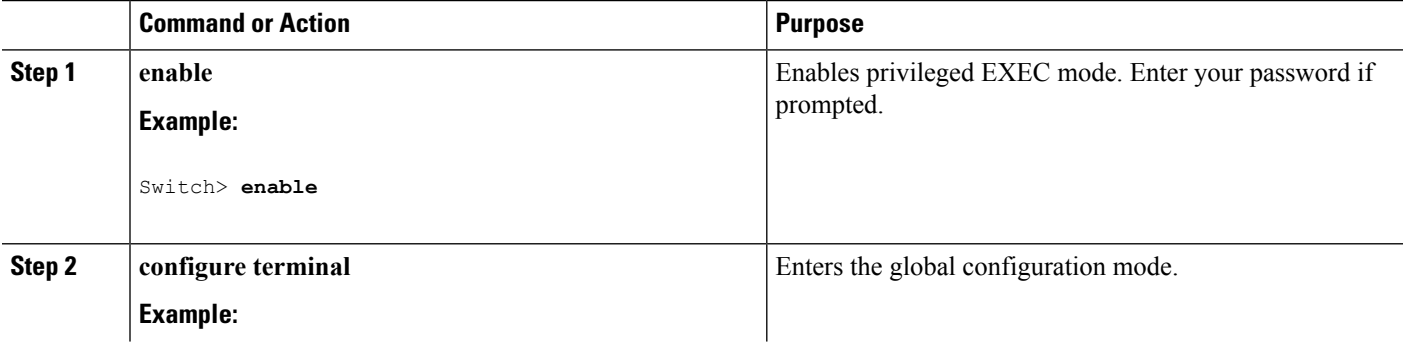

 $\mathbf l$ 

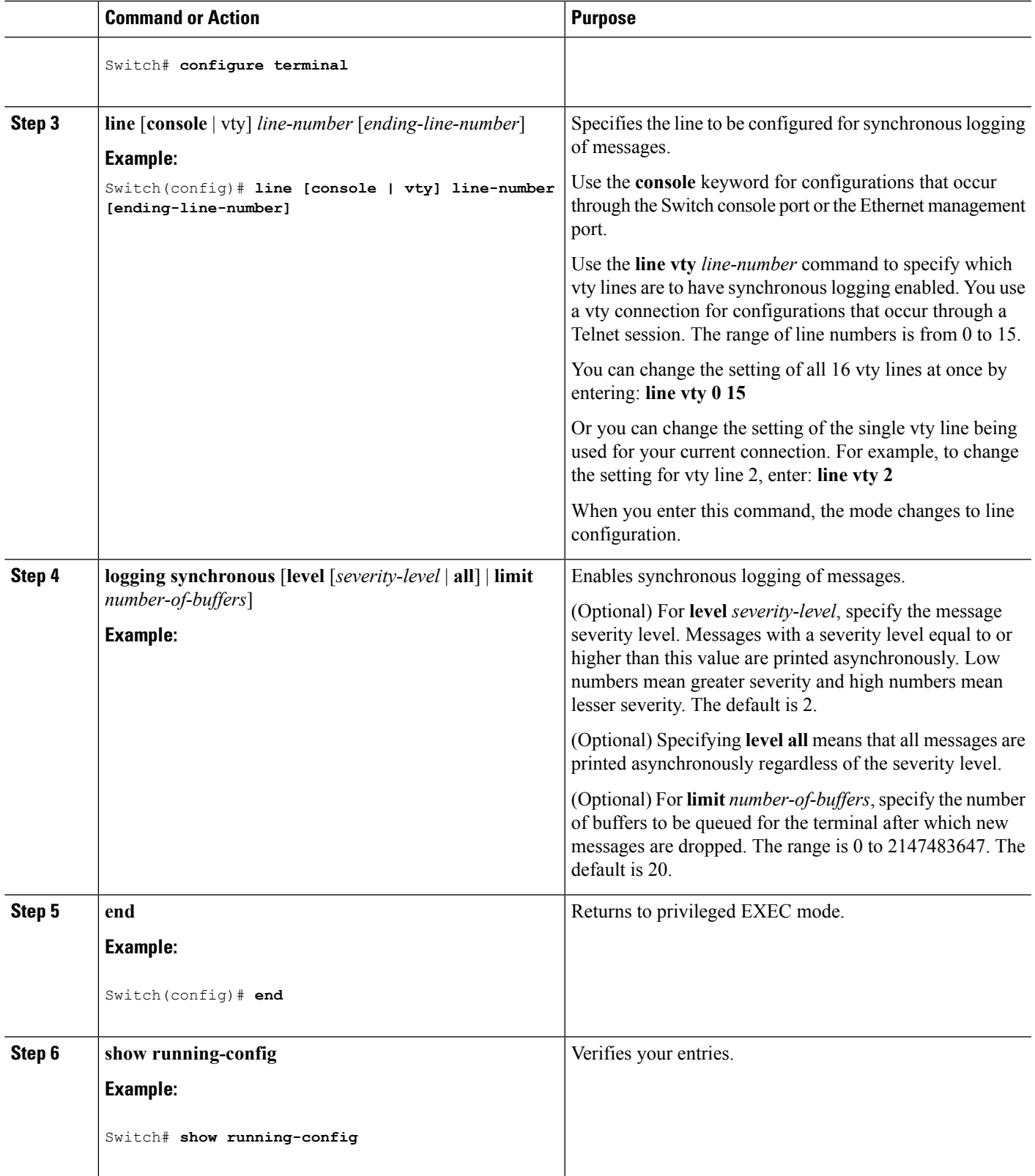

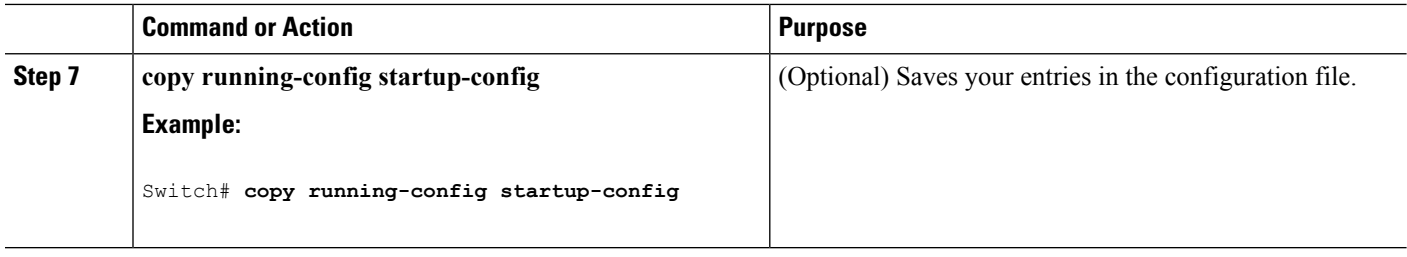

To disable synchronization of unsolicited messages and debug output, use the**no logging synchronous** [**level** *severity-level* | **all**] [**limit** *number-of-buffers*] line configuration command.

#### **Related Topics**

[Disabling](#page-3-0) Message Logging, on page 4

# <span id="page-9-0"></span>**Enabling and Disabling Time Stamps on Log Messages**

Follow these steps to enable time-stamping of log messages. This procedure is optional.

#### **Before you begin**

By default, log messages are not time-stamped.

### **SUMMARY STEPS**

- **1. enable**
- **2. configure terminal**
- **3. service timestampsloguptime** or**service timestampslogdatetime** [**msec**] [**localtime**] [**show-timezone**]
- **4. end**
- **5. show running-config**
- **6. copy running-config startup-config**

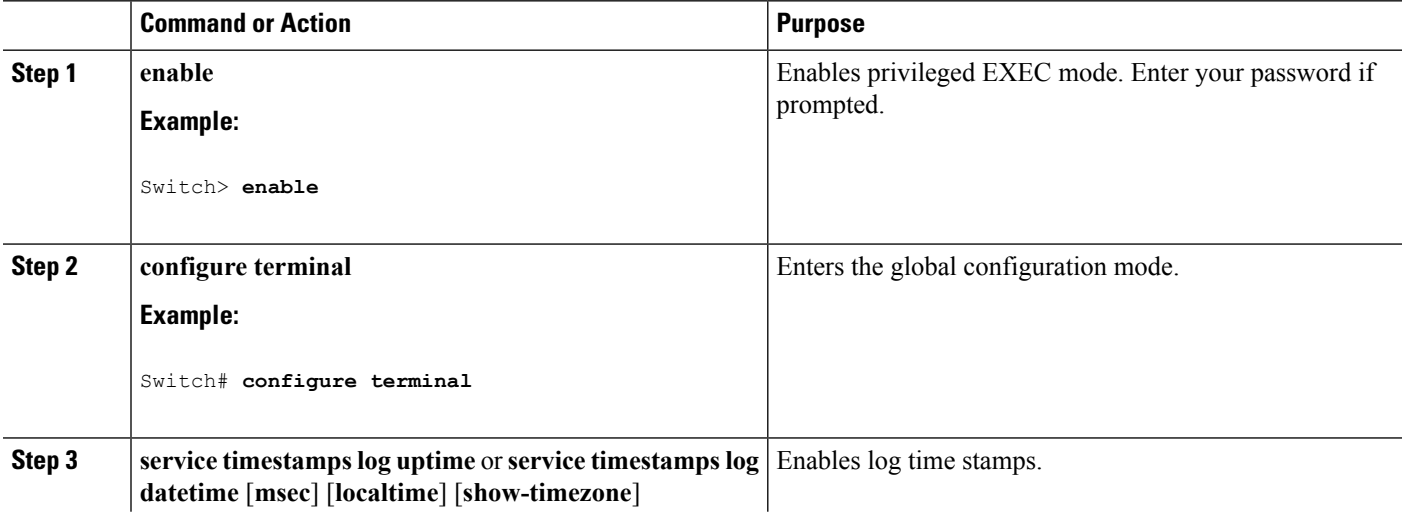

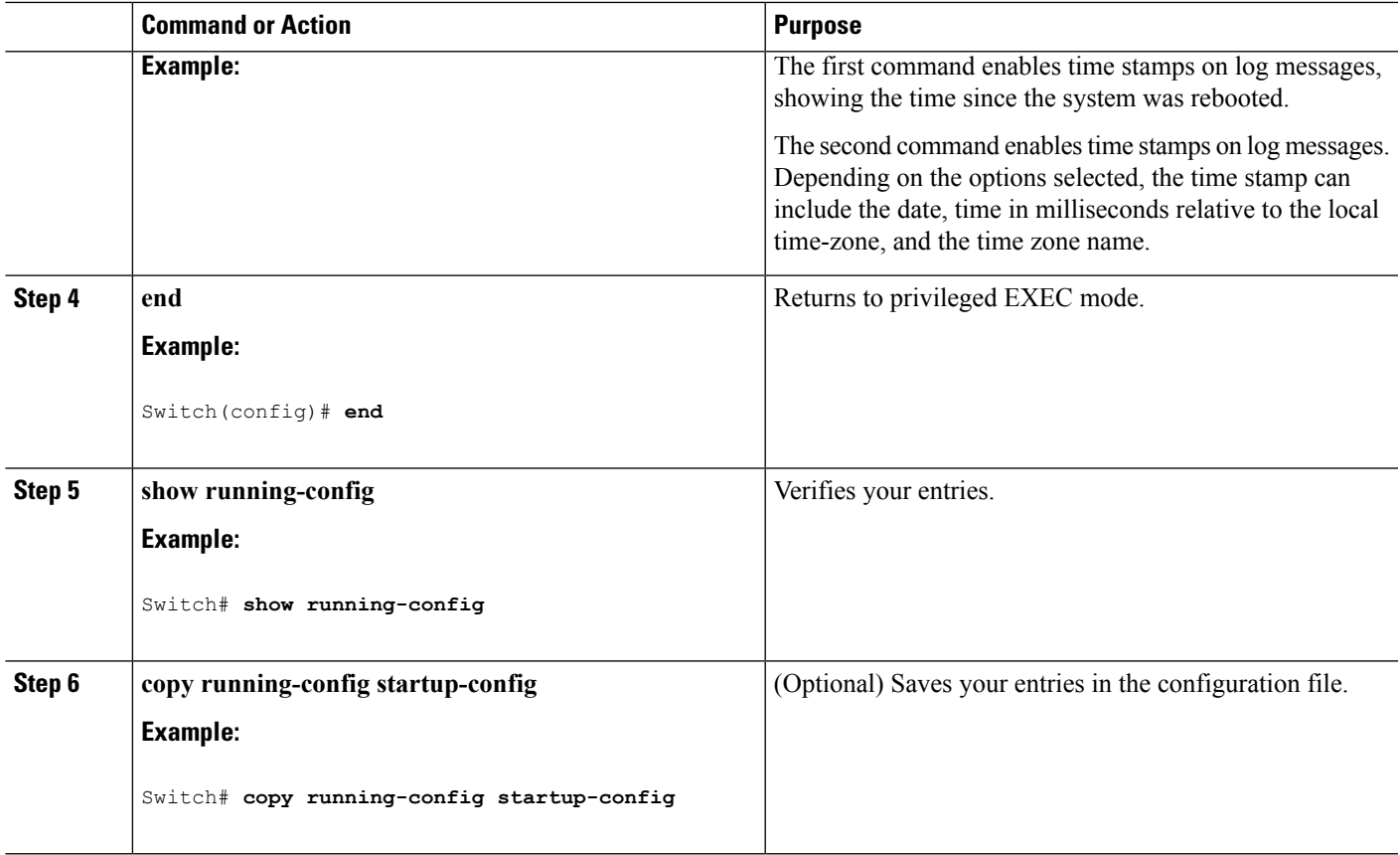

To disable time stamps for both debug and log messages, use the **no service timestamps** global configuration command.

#### **Related Topics**

[Examples](#page-20-1) of System Message Logging, on page 21

## <span id="page-10-0"></span>**Enabling and Disabling Sequence Numbers in Log Messages**

Because there is a chance that more than one log message can have the same time stamp, you can display messages with sequence numbers so that you can unambiguously see a single message. By default, sequence numbers in log messages are not displayed.

Follow these steps to enable sequence numbers in log messages. This procedure is optional.

### **SUMMARY STEPS**

- **1. enable**
- **2. configure terminal**
- **3. service sequence-numbers**
- **4. end**
- **5. show running-config**

**6. copy running-config startup-config**

### **DETAILED STEPS**

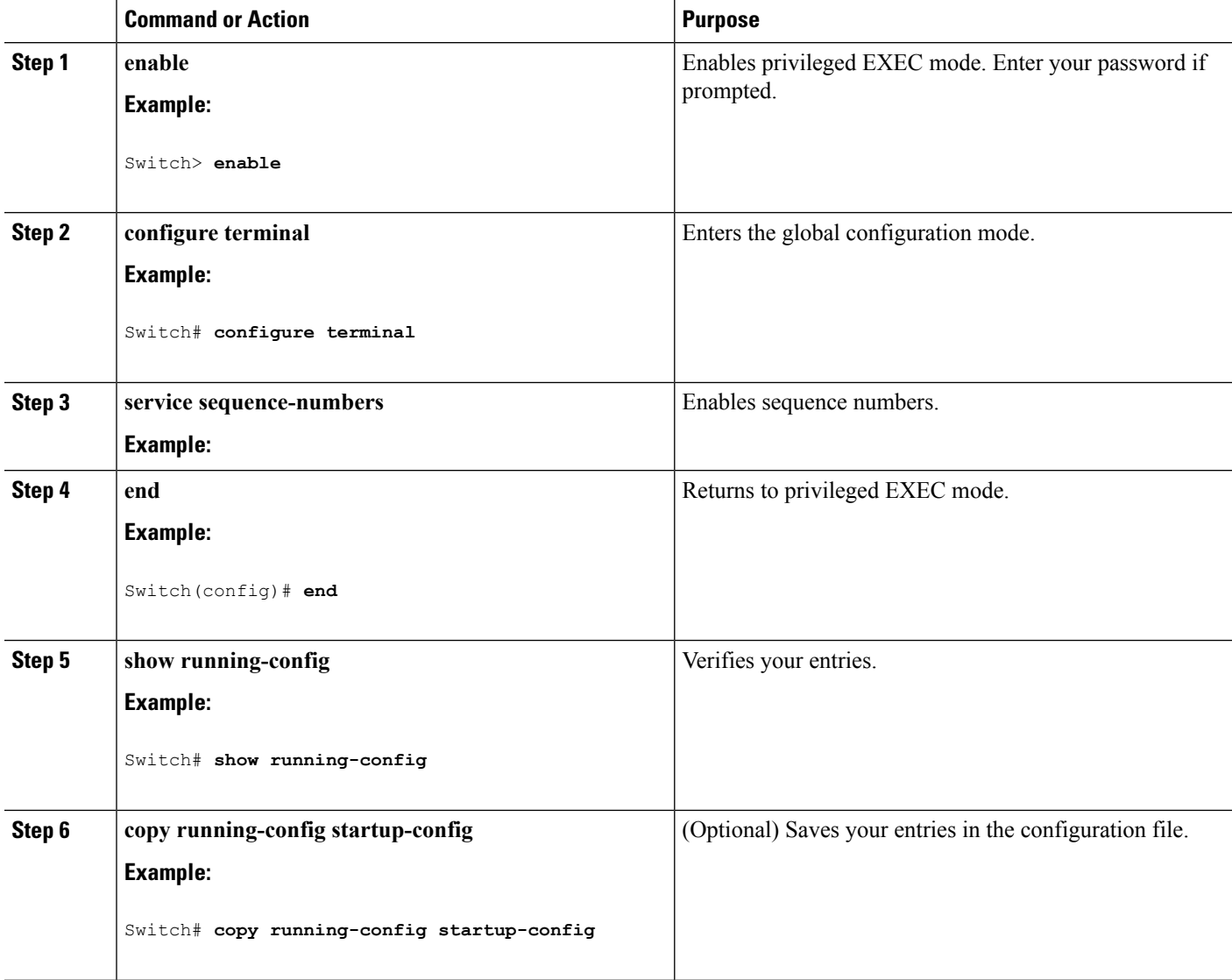

#### **What to do next**

To disable sequence numbers, use the **no service sequence-numbers** global configuration command.

#### **Related Topics**

[Examples](#page-20-1) of System Message Logging, on page 21

# **Defining the Message Severity Level**

You can limit messages displayed to the selected device by specifying the severity level of the message, which are described in Table 3: Message Logging Level [Keywords,](#page-13-0) on page 14.

Follow these steps to define the message severity level. This procedure is optional.

### **SUMMARY STEPS**

- **1. enable**
- **2. configure terminal**
- **3. logging console***level*
- **4. logging monitor***level*
- **5. logging trap***level*
- **6. end**
- **7. show running-config**
- **8. copy running-config startup-config**

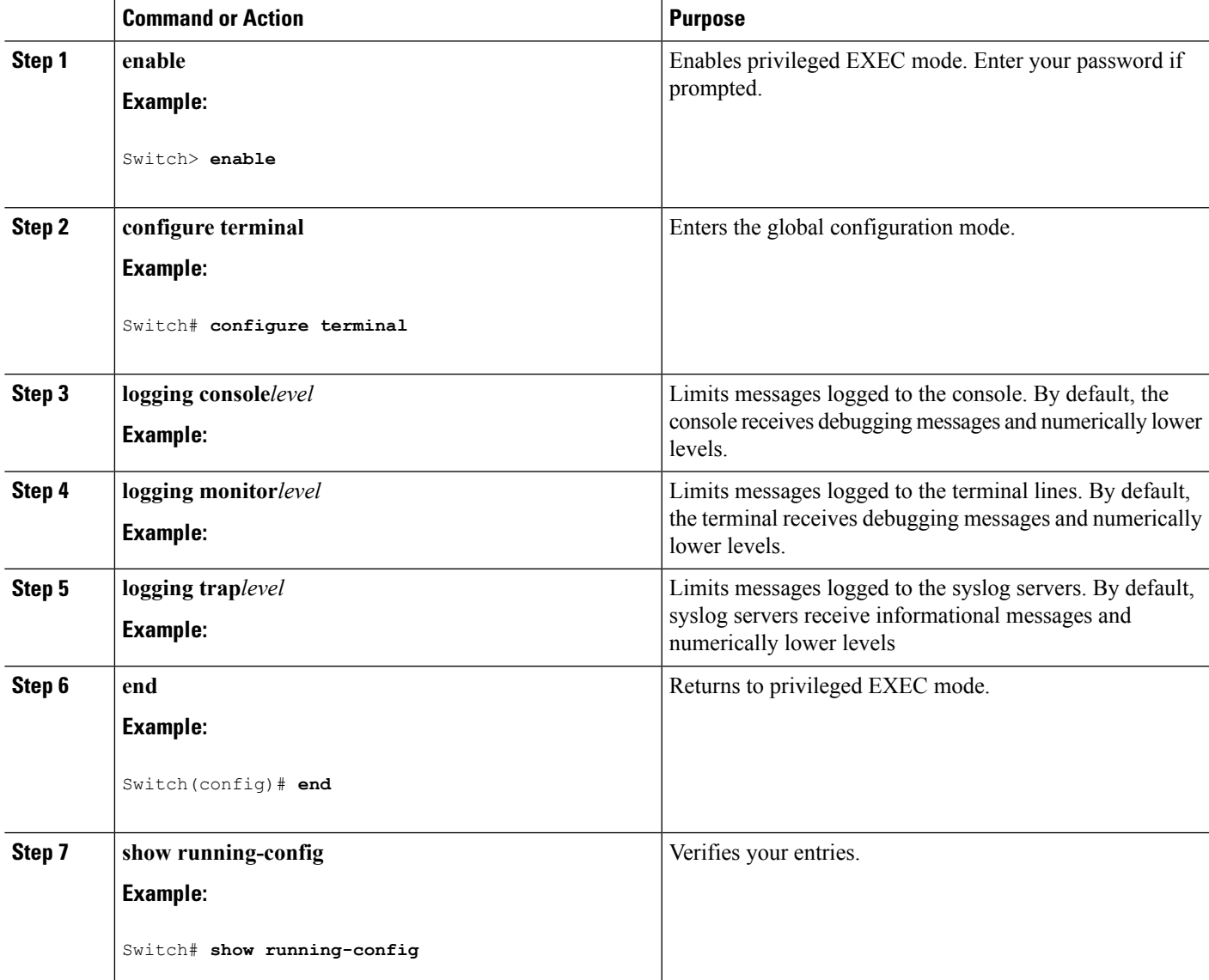

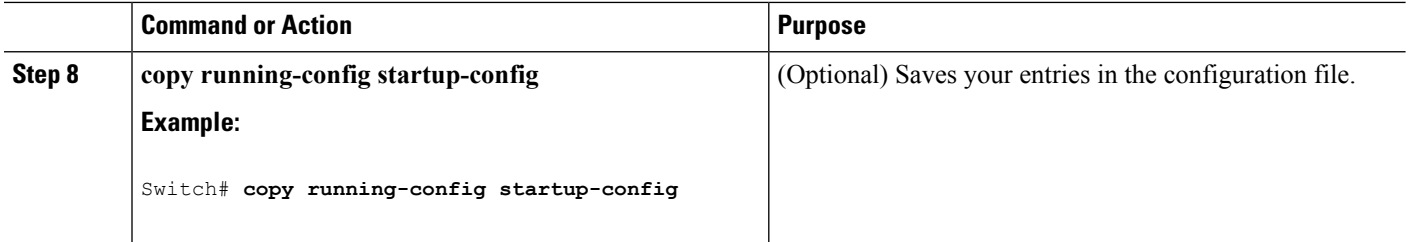

**Note** Specifying a *level* causes messages at that level and numerically lower levels to appear at the destination.

To disable logging to the console, use the **no logging console** global configuration command. To disable logging to a terminal other than the console, use the **no logging monitor** global configuration command.

To disable logging to syslog servers, use the **no logging trap** global configuration command.

<span id="page-13-0"></span>The table shown below describes the *level* keywords. It also lists the corresponding UNIX syslog definitions from the most severe level to the least severe level.

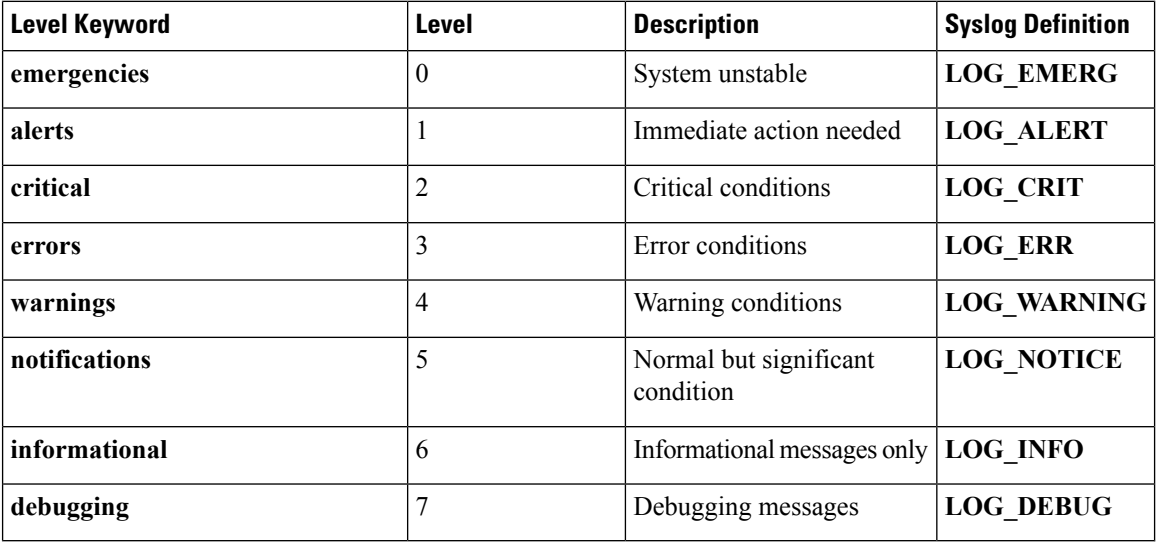

#### **Table 3: Message Logging Level Keywords**

The software generates four other categories of messages:

Error messages aboutsoftware or hardware malfunctions, displayed at levels **warnings**through **emergencies**. These types of messages mean that the functionality of the Switch is affected. For information on how to recover from these malfunctions, see the system message guide for this release.

Output from the **debug** commands, displayed at the **debugging** level. Debug commands are typically used only by the Technical Assistance Center.

Interface up or down transitions and system restart messages, displayed at the**notifications**level. This message is only for information; Switch functionality is not affected.

Reload requests and low-process stack messages, displayed at the **informational** level. This message is only for information; Switch functionality is not affected.

## **Limiting Syslog Messages Sent to the History Table and to SNMP**

If you enabled syslog message traps to be sent to an SNMP network management station by using the **snmp-server enable trap** global configuration command, you can change the level of messages sent and stored in the Switch history table. You also can change the number of messages that are stored in the history table.

Messages are stored in the history table because SNMP traps are not guaranteed to reach their destination. By default, one message of the level **warning** and numerically lower levels (see Table 3: [Message](#page-13-0) Logging Level [Keywords,](#page-13-0) on page 14 ) are stored in the history table even if syslog traps are not enabled.

Follow these steps to change the level and history table size defaults. This procedure is optional.

### **SUMMARY STEPS**

Ш

- **1. enable**
- **2. configure terminal**
- **3. logging history***level*
- **4. logging history size** *number*]
- **5. end**
- **6. show running-config**
- **7. copy running-config startup-config**

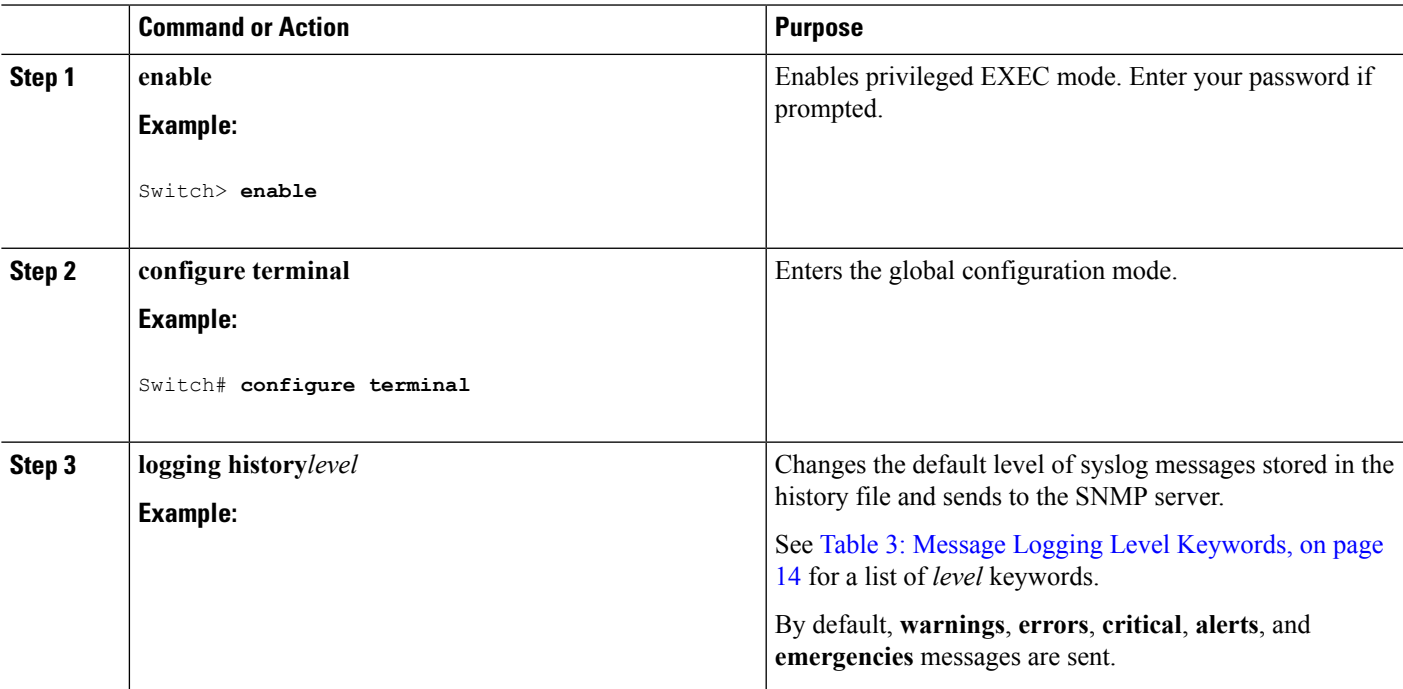

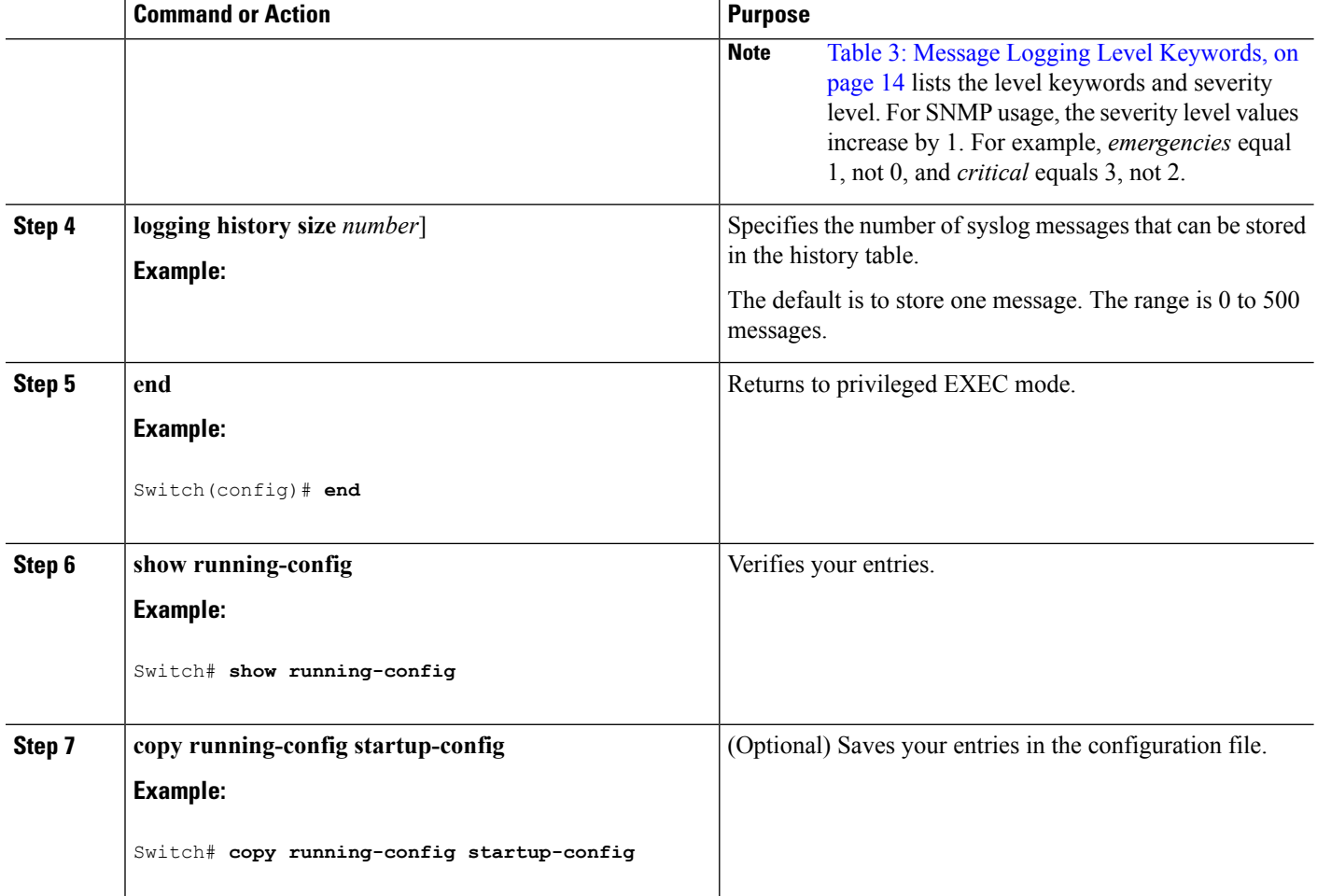

When the history table is full (it contains the maximum number of message entries specified with the **logging history size** global configuration command), the oldest message entry is deleted from the table to allow the new message entry to be stored.

To return the logging of syslog messages to the default level, use the **no logging history** global configuration command. To return the number of messages in the history table to the default value, use the **no logging history size** global configuration command.

# <span id="page-15-0"></span>**Enabling the Configuration-Change Logger**

You can enable a configuration logger to keep track of configuration changes made with the command-line interface (CLI). When you enter the **logging enable** configuration-change logger configuration command, the log records the session, the user, and the command that was entered to change the configuration. You can configure the size of the configuration log from 1 to 1000 entries (the default is 100). You can clear the log at any time by entering the **no logging enable** command followed by the **logging enable** command to disable and re-enable logging.

Use the **show archive log config** {**all** | *number* [*end-number*] | **user** *username* [**session** *number*] *number* [*end-number*] | **statistics**} [**provisioning**] privileged EXEC command to display the complete configuration log or the log for specified parameters.

The default is that configuration logging is disabled.

Follow these steps to enable configuration logging:

#### **SUMMARY STEPS**

- **1. enable**
- **2. configure terminal**
- **3. archive**
- **4. log config**
- **5. logging enable**
- **6. logging size** *entries*
- **7. end**
- **8. show running-config**
- **9. copy running-config startup-config**

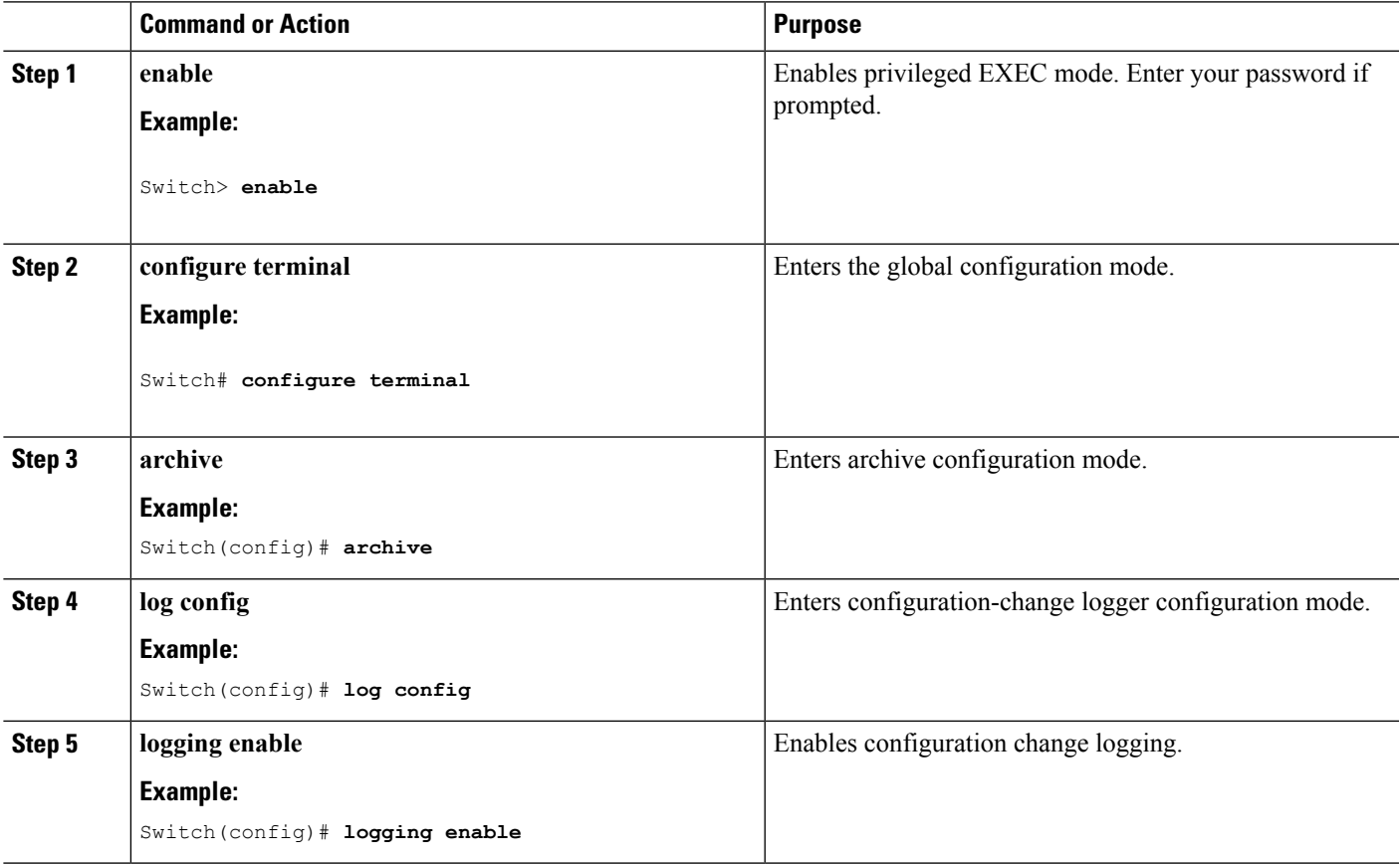

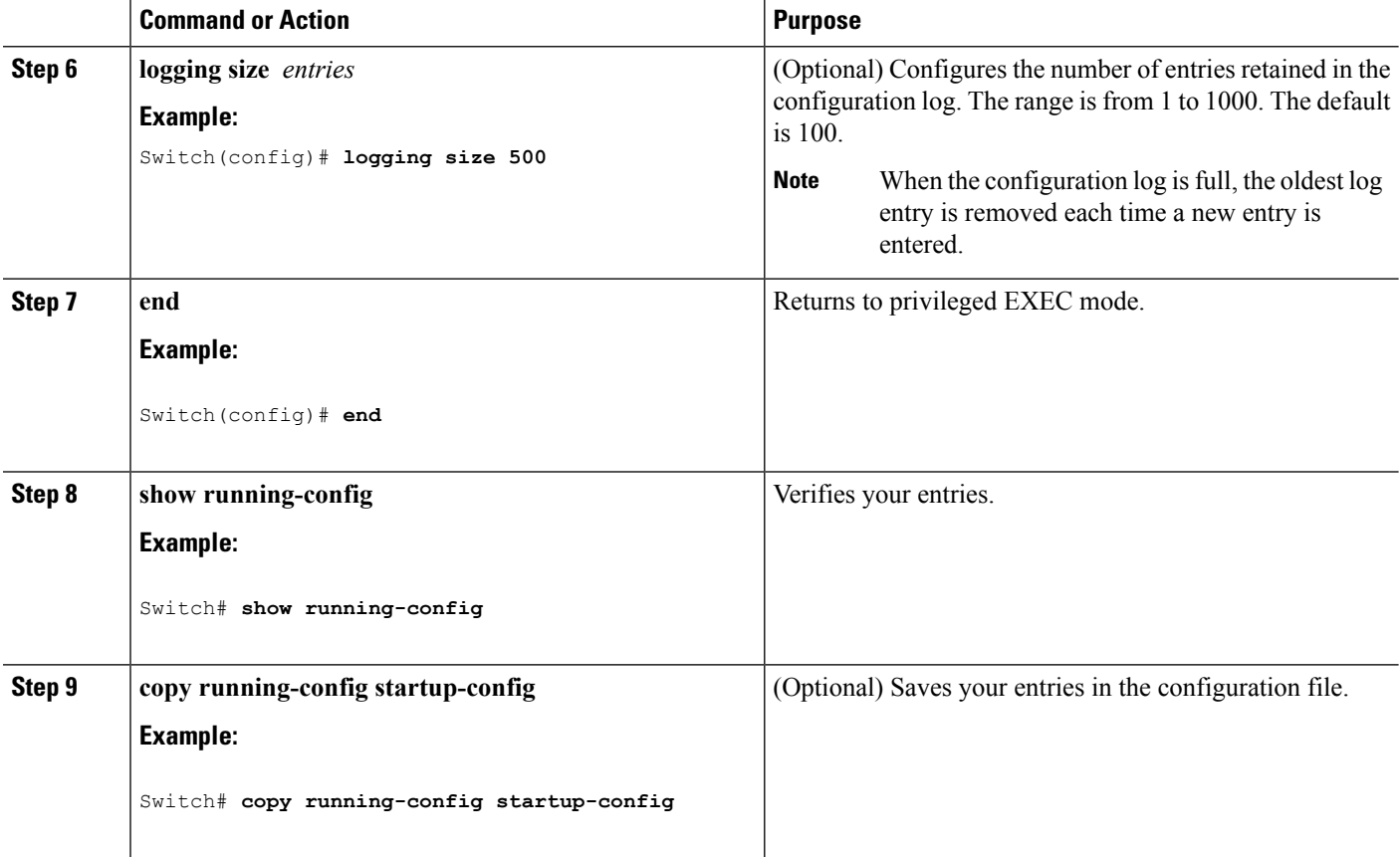

#### **Related Topics**

[Examples](#page-20-1) of System Message Logging, on page 21

# **Configuring UNIX Syslog Servers**

The next sections describe how to configure the UNIX server syslog daemon and how to define the UNIX system logging facility.

## **Logging Messages to a UNIX Syslog Daemon**

Log in as root, and perform these steps:

Some recent versions of UNIX syslog daemons no longer accept by default syslog packets from the network. If this is the case with your system, use the UNIX **man syslogd** command to decide what options must be added to or removed from the syslog command line to enable logging of remote syslog messages. **Note**

#### **Before you begin**

Before you can send system log messages to a UNIX syslog server, you must configure the syslog daemon on a UNIX server. This procedure is optional.

### **SUMMARY STEPS**

- **1. local7.debug /usr/adm/logs/cisco.log**
- **2. \$ touch /var/log/cisco.log** and **\$ chmod 666 /var/log/cisco.log**
- **3.** \$ **kill -HUP `cat /etc/syslog.pid`**

#### **DETAILED STEPS**

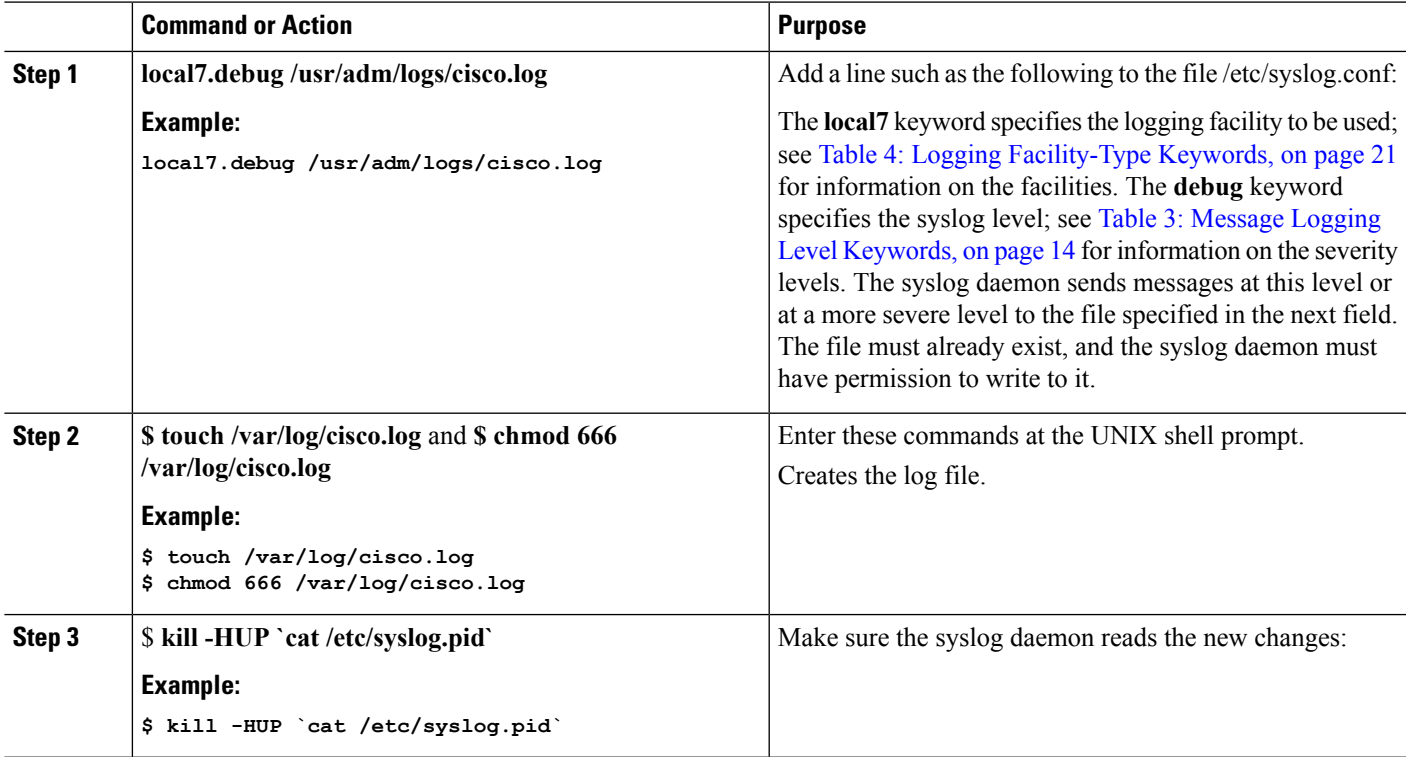

#### **What to do next**

For more information, see the **man syslog.conf** and **man syslogd** commands on your UNIX system.

## **Configuring the UNIX System Logging Facility**

When sending system log messages to an external device, you can cause the Switch to identify its messages as originating from any of the UNIX syslog facilities.

Follow these steps to configure UNIX system facility message logging. This procedure is optional.

### **SUMMARY STEPS**

- **1. enable**
- **2. configure terminal**
- **3. logging** *host*
- **4. logging trap** *level*
- **5. logging facility** *facility-type*
- **6. end**

I

- **7. show running-config**
- **8. copy running-config startup-config**

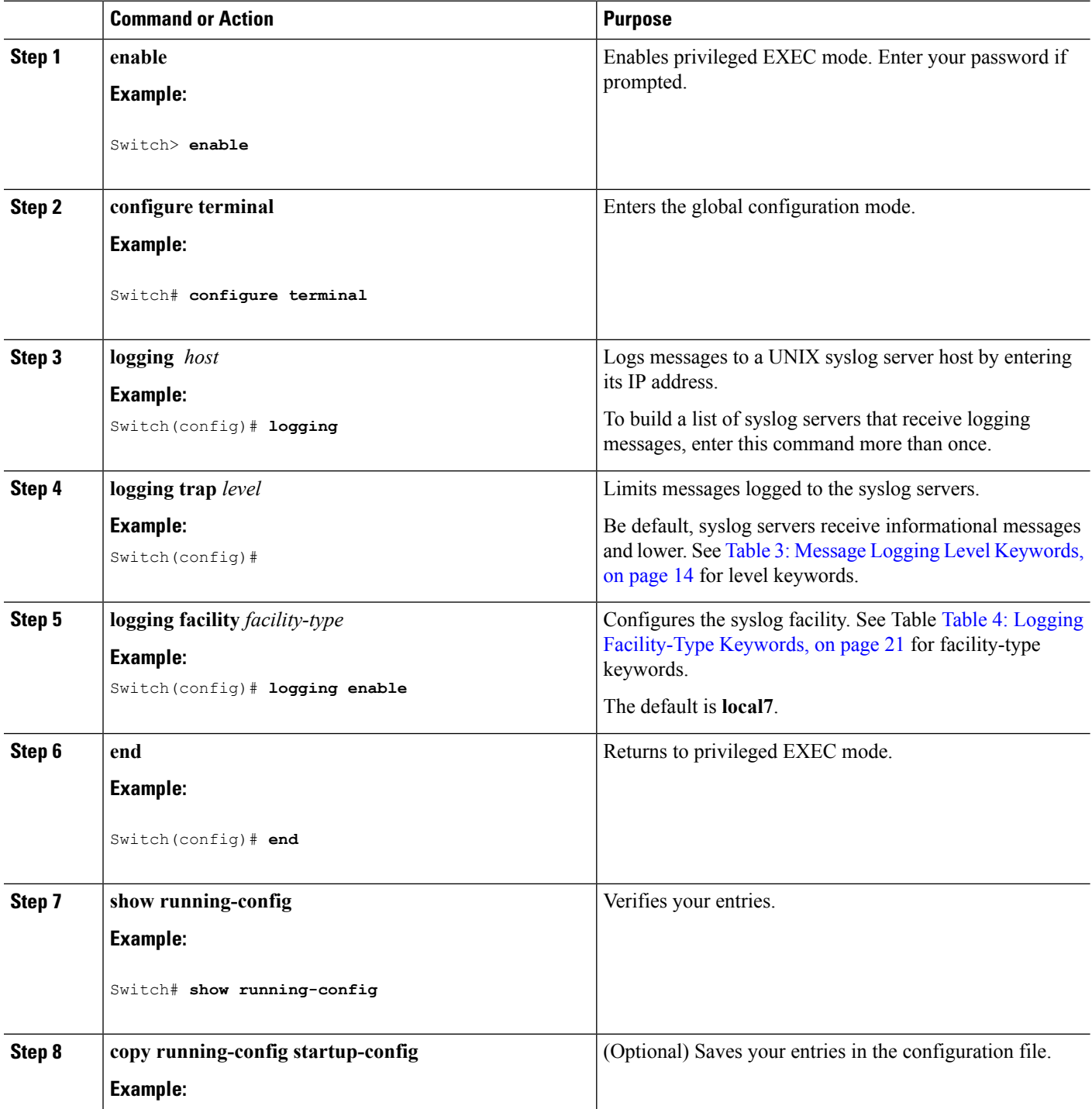

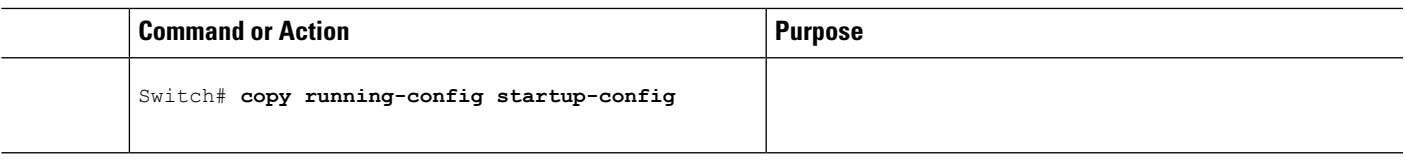

To remove a syslog server, use the no logging host global configuration command, and specify the syslog server IPaddress. To disable logging to syslog servers, enter the no logging trap global configuration command.

<span id="page-20-0"></span>The table below lists the UNIX system facilities supported by the software. For more information about these facilities, consult the operator's manual for your UNIX operating system.

**Table 4: Logging Facility-Type Keywords**

| <b>Description</b>       |
|--------------------------|
| Authorization system     |
| Cron facility            |
| System daemon            |
| Kernel                   |
| Locally defined messages |
| Line printer system      |
| Mail system              |
| <b>USENET</b> news       |
| System use               |
| System log               |
| User process             |
| UNIX-to-UNIX copy system |
|                          |

# <span id="page-20-1"></span>**Examples of System Message Logging**

This example shows a partial switch system message for a stack master and a stack member (hostname *Switch-2*):

```
00:00:46: %LINK-3-UPDOWN: Interface Port-channel1, changed state to up
00:00:47: %LINK-3-UPDOWN: Interface GigabitEthernet1/0/1, changed state
to up
00:00:47: %LINK-3-UPDOWN: Interface GigabitEthernet1/0/2, changed state
to up
00:00:48: %LINEPROTO-5-UPDOWN: Line protocol on Interface Vlan1, changed
state to down
00:00:48: %LINEPROTO-5-UPDOWN: Line protocol on Interface
```
GigabitEthernet1/0/1, changed state to down 2 \*Mar 1 18:46:11: %SYS-5-CONFIG I: Configured from console by vty2 (10.34.195.36) 18:47:02: %SYS-5-CONFIG\_I: Configured from console by vty2 (10.34.195.36) \*Mar 1 18:48:50.483 UTC: %SYS-5-CONFIG I: Configured from console by vty2 (10.34.195.36) 00:00:46: %LINK-3-UPDOWN: Interface Port-channel1, changed state to up (Switch-2) 00:00:47: %LINK-3-UPDOWN: Interface GigabitEthernet2/0/1, changed state to up (Switch-2) 00:00:47: %LINK-3-UPDOWN: Interface GigabitEthernet2/0/2, changed state to up (Switch-2) 00:00:48: %LINEPROTO-5-UPDOWN: Line protocol on Interface Vlan1, changed state to down (Switch-2) 00:00:48: %LINEPROTO-5-UPDOWN: Line protocol on Interface GigabitEthernet2/0/1, changed state to down 2 (Switch-2)

#### This example shows a partial switch system message on a switch:

```
00:00:46: %LINK-3-UPDOWN: Interface Port-channel1, changed state to up
00:00:47: %LINK-3-UPDOWN: Interface GigabitEthernet0/1, changed state to
up
00:00:47: %LINK-3-UPDOWN: Interface GigabitEthernet0/2, changed state to
up
00:00:48: %LINEPROTO-5-UPDOWN: Line protocol on Interface Vlan1, changed
state to down
00:00:48: %LINEPROTO-5-UPDOWN: Line protocol on Interface
GigabitEthernet0/1, changed state to down 2
*Mar 1 18:46:11: %SYS-5-CONFIG I: Configured from console by vty2
(10.34.195.36)
18:47:02: %SYS-5-CONFIG_I: Configured from console by vty2 (10.34.195.36)
*Mar 1 18:48:50.483 UTC: %SYS-5-CONFIG I: Configured from console by vty2
 (10.34.195.36)
```
This example shows part of a logging display with the **service timestamps logdatetime** global configuration command enabled:

```
*Mar 1 18:46:11: %SYS-5-CONFIG I: Configured from console by vty2
(10.34.195.36) (Switch-2)
```
This example shows part of a logging display with the **service timestamps log uptime** global configuration command enabled:

```
00:00:46: %LINK-3-UPDOWN: Interface Port-channel1, changed state to up
(Switch-2)
```
This example shows part of a logging display with sequence numbers enabled:

```
000019: %SYS-5-CONFIG_I: Configured from console by vty2 (10.34.195.36)
(Switch-2)
```
This example shows how to enable the configuration-change logger and to set the number of entries in the log to 500.

```
Switch(config)# archive
Switch(config-archive)# log config
```

```
Switch(config-archive-log-cfg)# logging enable
Switch(config-archive-log-cfg)# logging size 500
Switch(config-archive-log-cfg)# end
```
This is an example of output for the configuration log:

```
Switch# show archive log config all
idx sess user@line Logged command
38 11 unknown user@vty3 |no aaa authorization config-commands
39 12 unknown user@vty3 |no aaa authorization network default
group radius
40 12 unknown user@vty3 |no aaa accounting dot1x default start-stop
group radius
41 13 unknown user@vty3 |no aaa accounting system default
42 14 temi@vty4 |interface GigabitEthernet4/0/1
43 14 temi@vty4 |switchport mode trunk
44 14 temi@vty4 |exit
45 16 temi@vty5 |interface GigabitEthernet5/0/1
46 16 temi@vty5 |switchport mode trunk
47 16 temi@vty5 |exit
```
#### **Related Topics**

Enabling and Disabling Time Stamps on Log [Messages,](#page-9-0) on page 10 Enabling and [Disabling](#page-10-0) Sequence Numbers in Log Messages, on page 11 Enabling the [Configuration-Change](#page-15-0) Logger, on page 16

# <span id="page-22-1"></span><span id="page-22-0"></span>**How to Configure Smart Logging**

# **Configuring Smart Logging**

Smart logging provides a mechanism to capture and export packet flows based on predefined or user-configured triggers. The Switch supports smart logging for these events:

- DHCP snooping violations
- Dynamic ARP inspection violations
- IP source guard denied traffic
- ACL permitted or denied traffic

To use smart logging, you must first configure a NetFlow exporter that you identify when you enable smart logging.

Smart logging processing creates a NetFlow packet for the configured event and sends the packet to the external NetFlow collector. Smart logging counters reflect the number of packets that are logged. This number is the same as the number of packets sent to the collector if no packets are dropped between the Switch and the NetFlow collector.

If you enable smart logging globally on theSwitch, you can then configure specific events to be smart logged.

#### **Related Topics**

[Restrictions](b_1522e_consolidated_3750x_3560X_cg_chapter29.pdf#nameddest=unique_1058) for Dynamic ARP Inspection [Enabling](#page-23-0) Smart Logging, on page 24

# <span id="page-23-0"></span>**Enabling Smart Logging**

Follow these steps to globally enable smart logging:

## **SUMMARY STEPS**

- **1. enable**
- **2. configure terminal**
- **3. logging smartlog**
- **4. logging smartlog exporter** *exporter\_name*
- **5. logging packet capture size** *packet\_size*
- **6. end**
- **7. show running-config**
- **8. copy running-config startup-config**

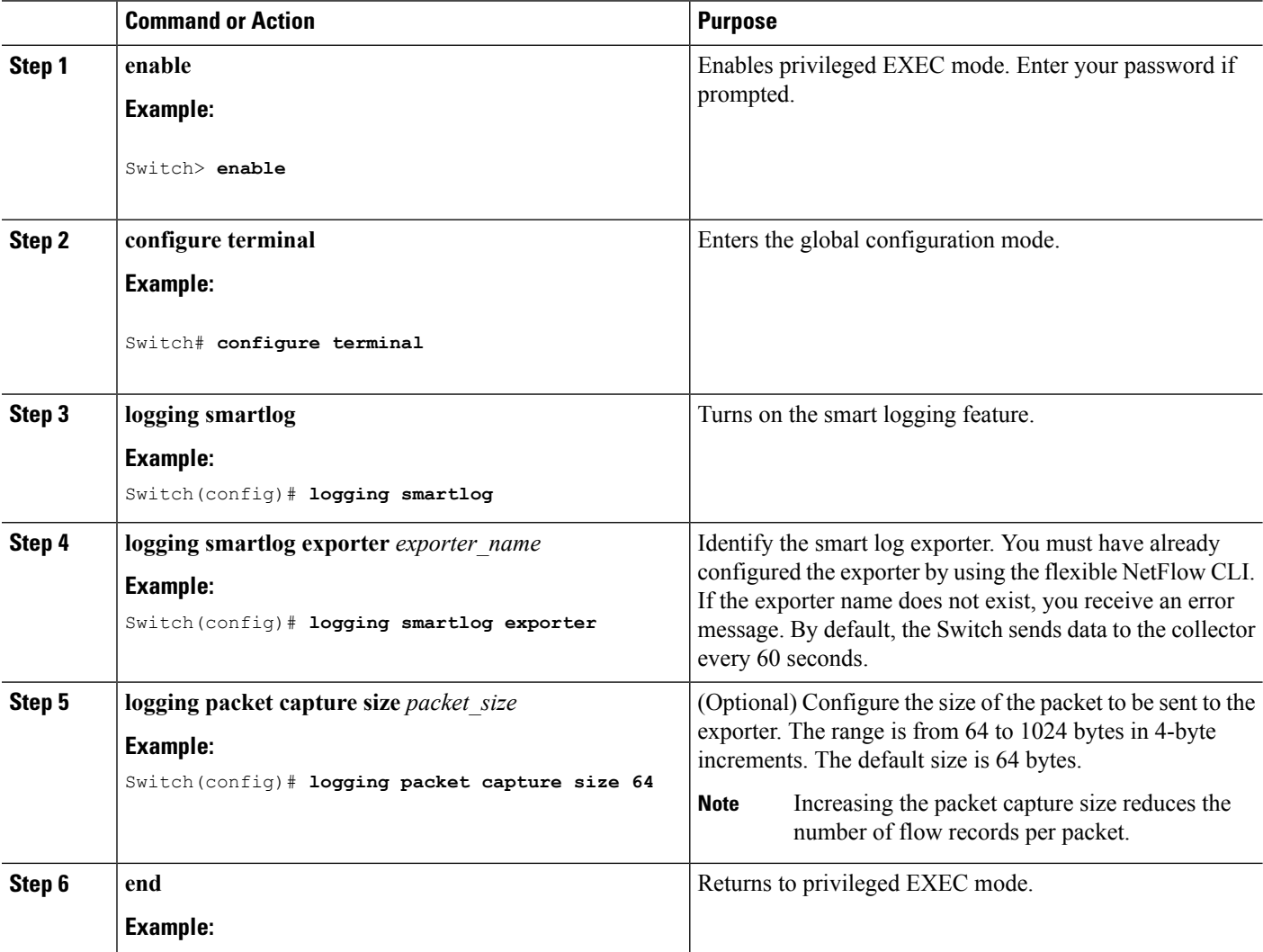

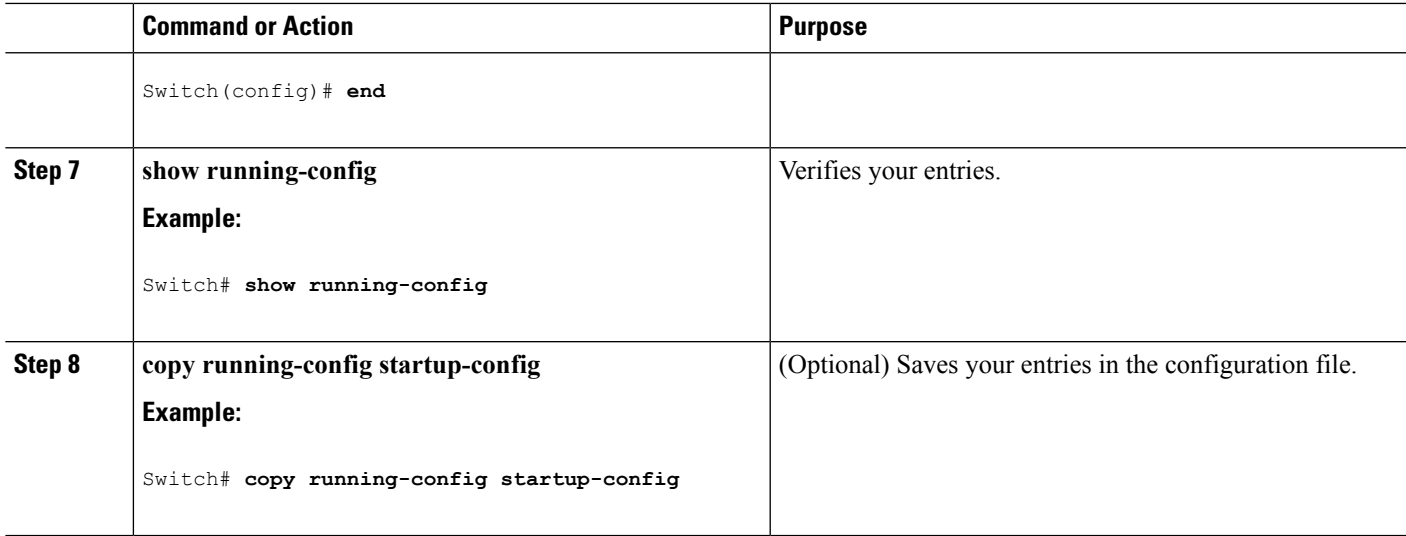

#### **Related Topics**

[Configuring](#page-22-1) Smart Logging, on page 23

# **Enabling Smart Logging for DHCP Snooping Violations**

DHCP snooping intercepts and inspects DHCP packets entering untrusted ports and either forwards or drops the packets. You can enable DHCP snooping smart logging to send the contents of dropped packets to the NetFlow collector. Follow these steps to enable DHCP snooping smart logging:

#### **SUMMARY STEPS**

- **1. enable**
- **2. configure terminal**
- **3. ip dhcp snooping vlan** *vlan-range* **smartlog**
- **4. end**
- **5. show running-config**
- **6. copy running-config startup-config**

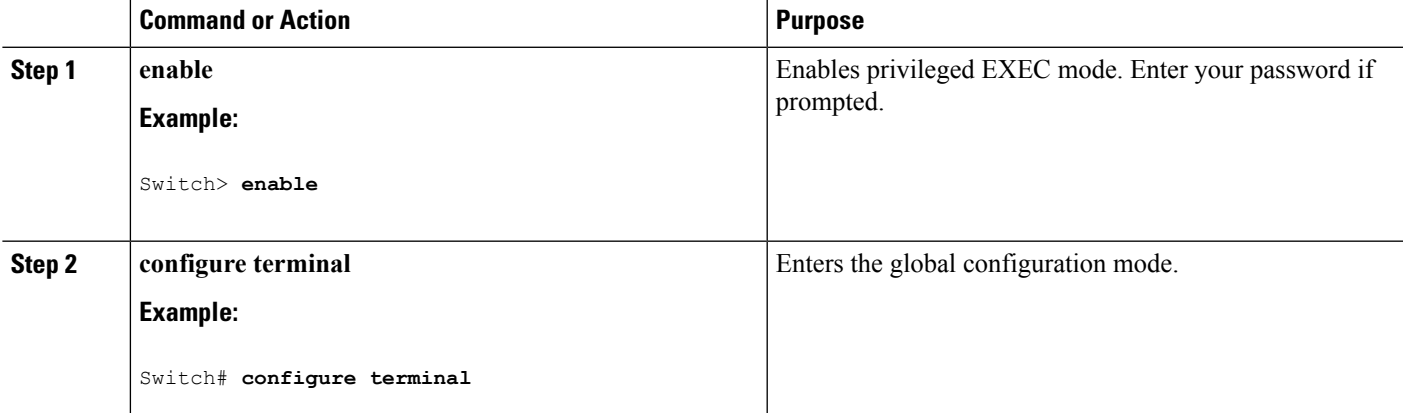

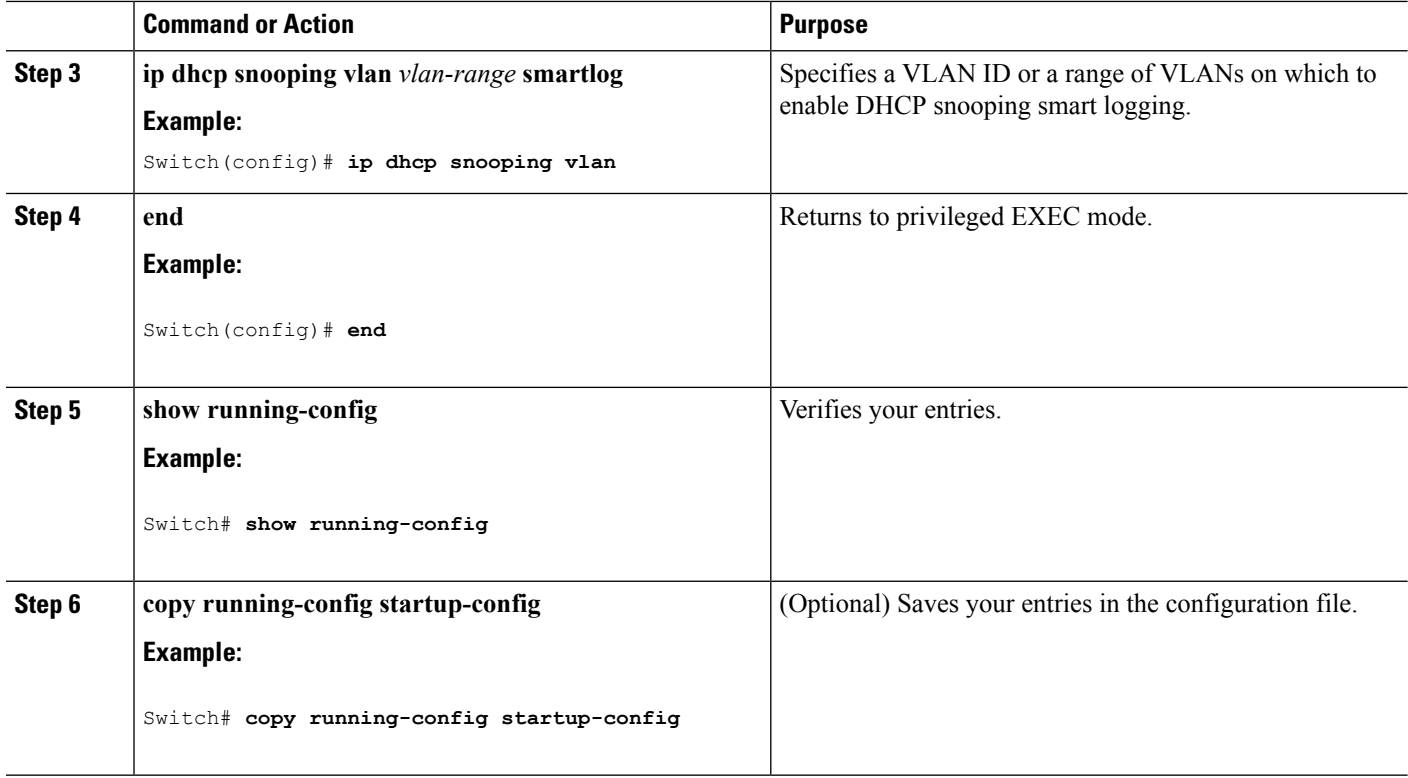

# **Enabling Smart Logging for Dynamic ARP Inspection Violations**

Dynamic ARP inspection intercepts ARP packets on untrusted ports and validates them before forwarding. The functionality is similar to DHCP snooping but for ARP packets. You can configure dynamic ARP inspection logging by using the ip arp inspection log-buffer global configuration command. By default, all dropped packets are logged. You can also configure the Switch to apply smart logging to the same packets that are being logged, sending the packet contents packet to the NetFlow collector.

Follow these steps to enable dynamic ARP inspection smart logging:

### **SUMMARY STEPS**

- **1. enable**
- **2. configure terminal**
- **3. ip arp inspection smartlog**
- **4. end**
- **5. show running-config**
- **6. copy running-config startup-config**

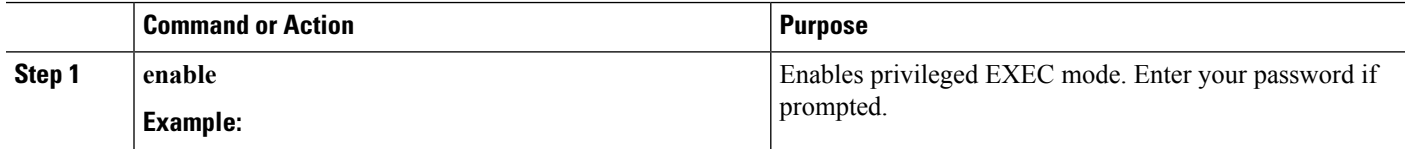

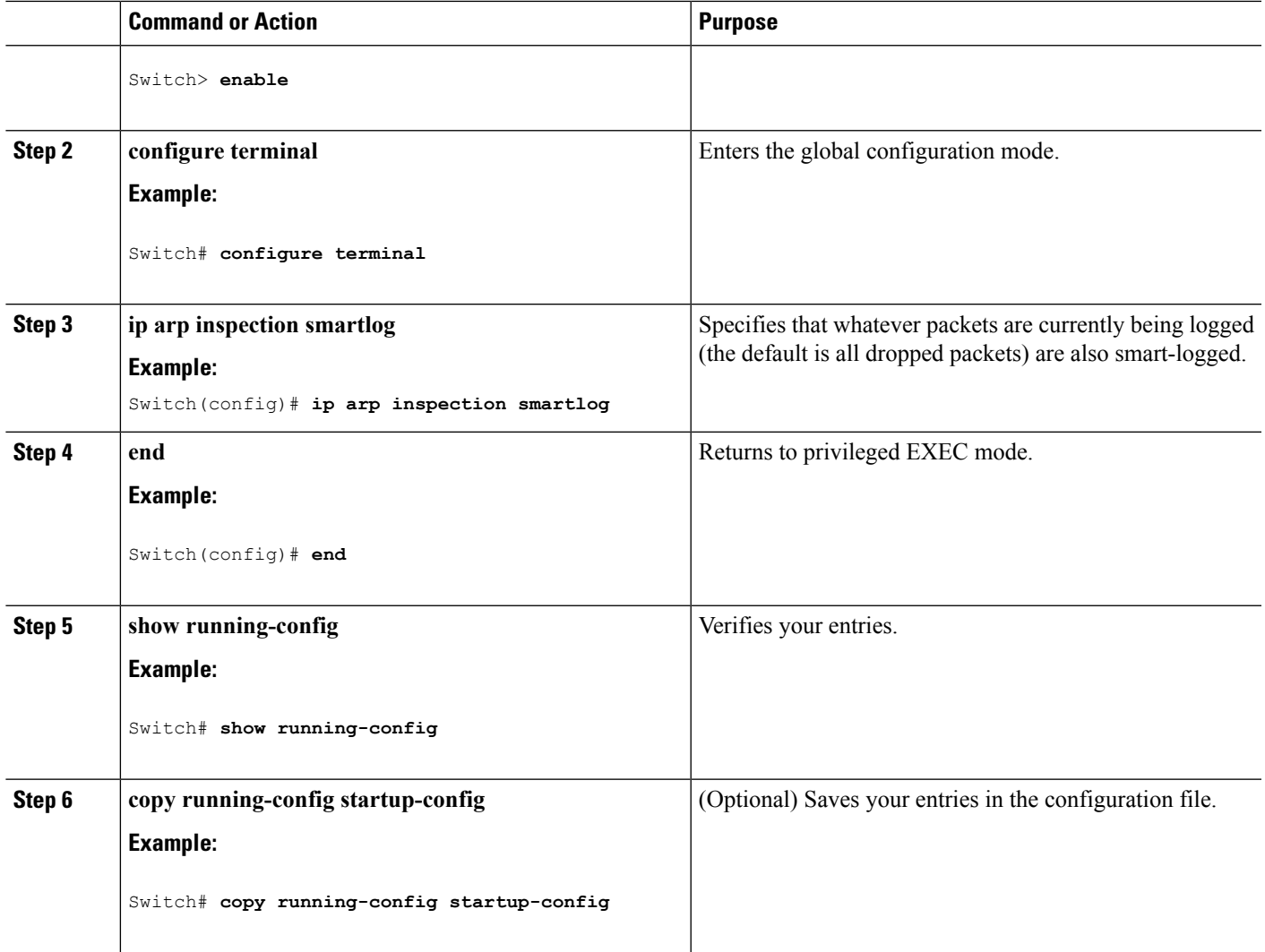

# **Enabling Smart Logging for IP Source Guard Violations**

IP source guard is a security feature related to DHCP snooping. You can use IP source guard to filter traffic based on the IP source address or the MAC address. All IP packets with a source address other than the specified address or addresses learned through DHCP snooping are denied. You can enable IP source guard smart logging to send the contents of the denied packets to the NetFlow collector.

Follow these steps to enable IP source guard smart logging:

### **SUMMARY STEPS**

- **1. enable**
- **2. configure terminal**
- **3. interface***interface-id*
- **4. ip verify source smartlog**
- **5. end**
- **6. show running-config**
- **7. copy running-config startup-config**

### **DETAILED STEPS**

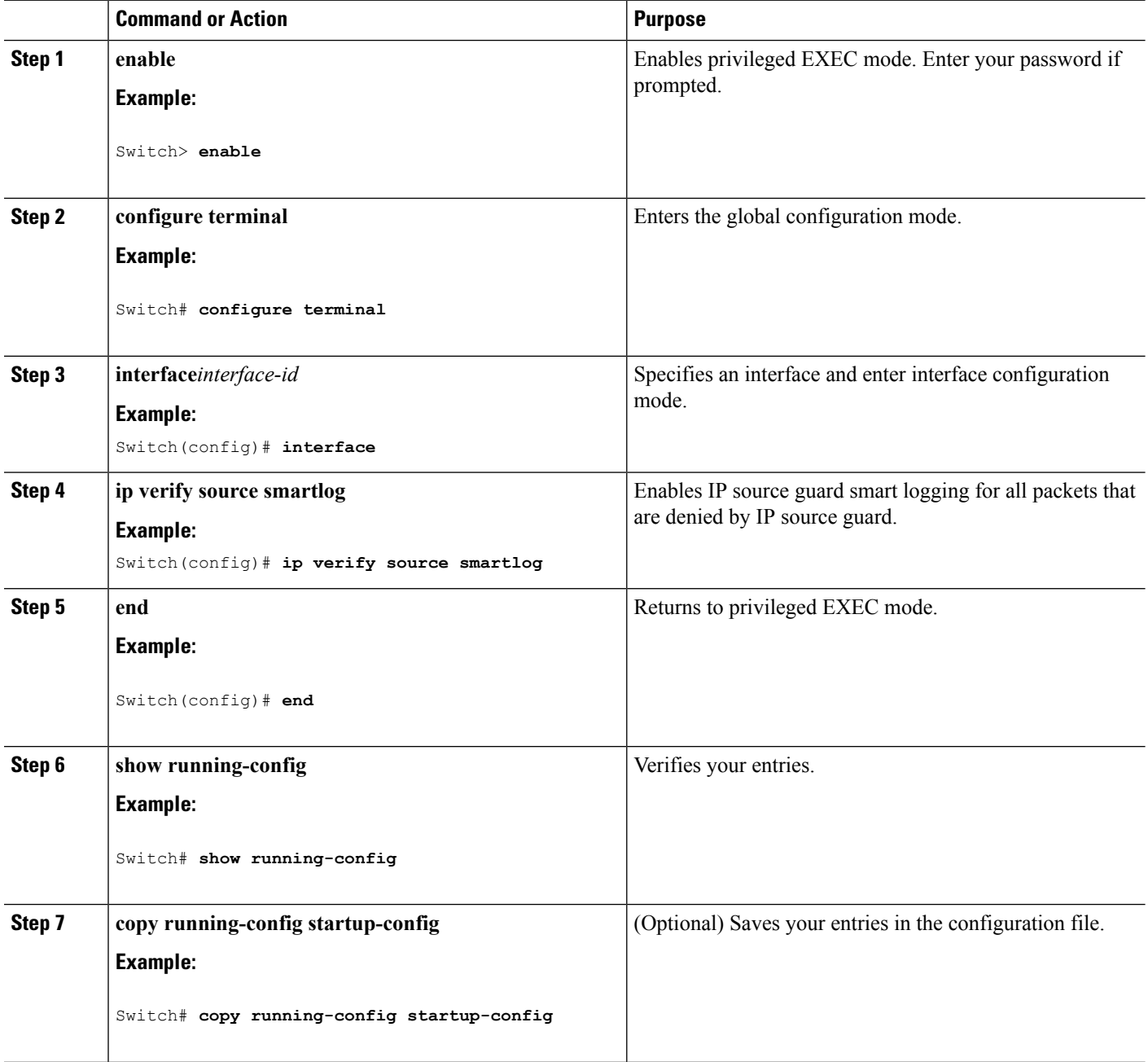

# **Enabling Smart Logging for Port ACL Deny or Permit Actions**

The Switch supports port ACLs, router ACLs, and VLAN ACLs.

- Port ACLs are IP or MAC ACLs applied to a Layer 2 port. Logging is not supported on port ACLs, but smart logging is supported on IP ACLs applied to Layer 2 ports.
- Router ACLs are ACLs applied to Layer 3 ports. Router ACLs support logging but not smart logging.
- VLAN ACLs or VLAN maps are ACLs applied to VLANs. You can configure logging on VLAN maps, but not smart logging.

When you configure any permit or deny ACL, you can configure logging or smart logging as part of the access list, to take place on all traffic that the ACL permits or denies. The type of port that you attach the ACL to determines the type of logging. If you attach an ACL with smart log configured to a router or a VLAN, the ACL is attached, but smart logging does not take affect.

If you configure logging on an ACL attached to a Layer 2 port, the logging keyword is ignored.

You add the smart log configuration option when you create the permit and deny conditions for an ACL.

This example enables smart logging on a numbered access list:

Switch(config)# **access-list 199 permit ip any any smartlog**

This example enables smart logging on a named access list:

Switch(config)# **ip access-list extended test1** Switch(config-ext-nacl)# **deny ip host 10.1.1.3 any smartlog**

# <span id="page-28-0"></span>**Monitoring Logging Information**

## <span id="page-28-1"></span>**Monitoring Logging Information**

To display the logging configuration and the contents of the log buffer, use the **show logging** privileged EXEC command.

To display smart logging information, use the **show logging smartlog** command.

# **Additional References**

#### **Related Documents**

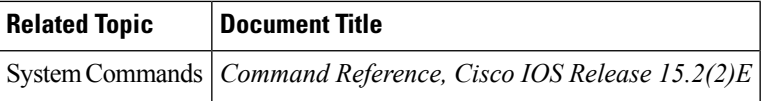

#### **Error Message Decoder**

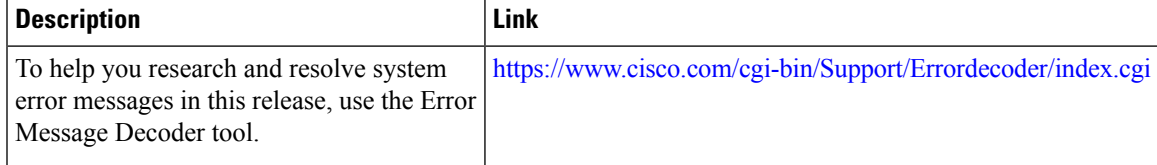

L

#### **Standards and RFCs**

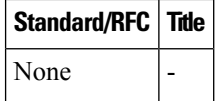

### **MIBs**

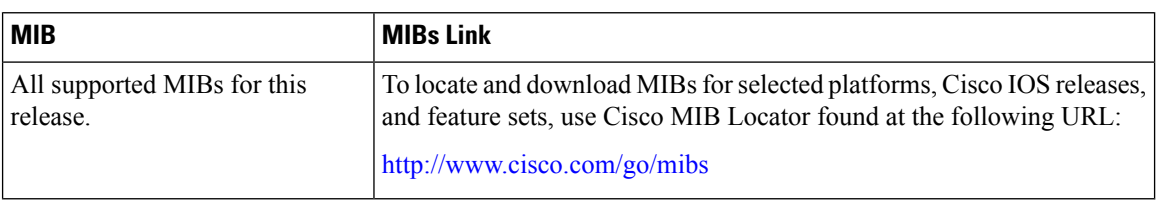

#### **Technical Assistance**

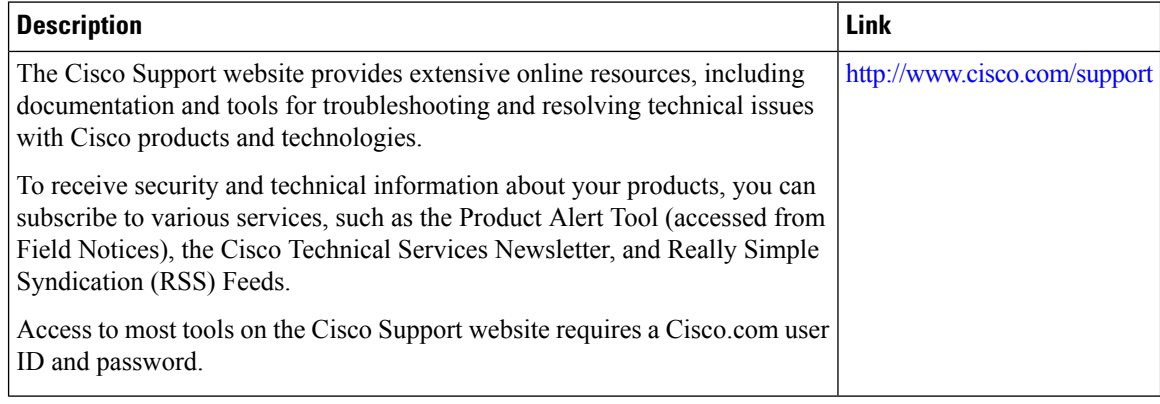

i.